# **Telio Lab** Telio CAD

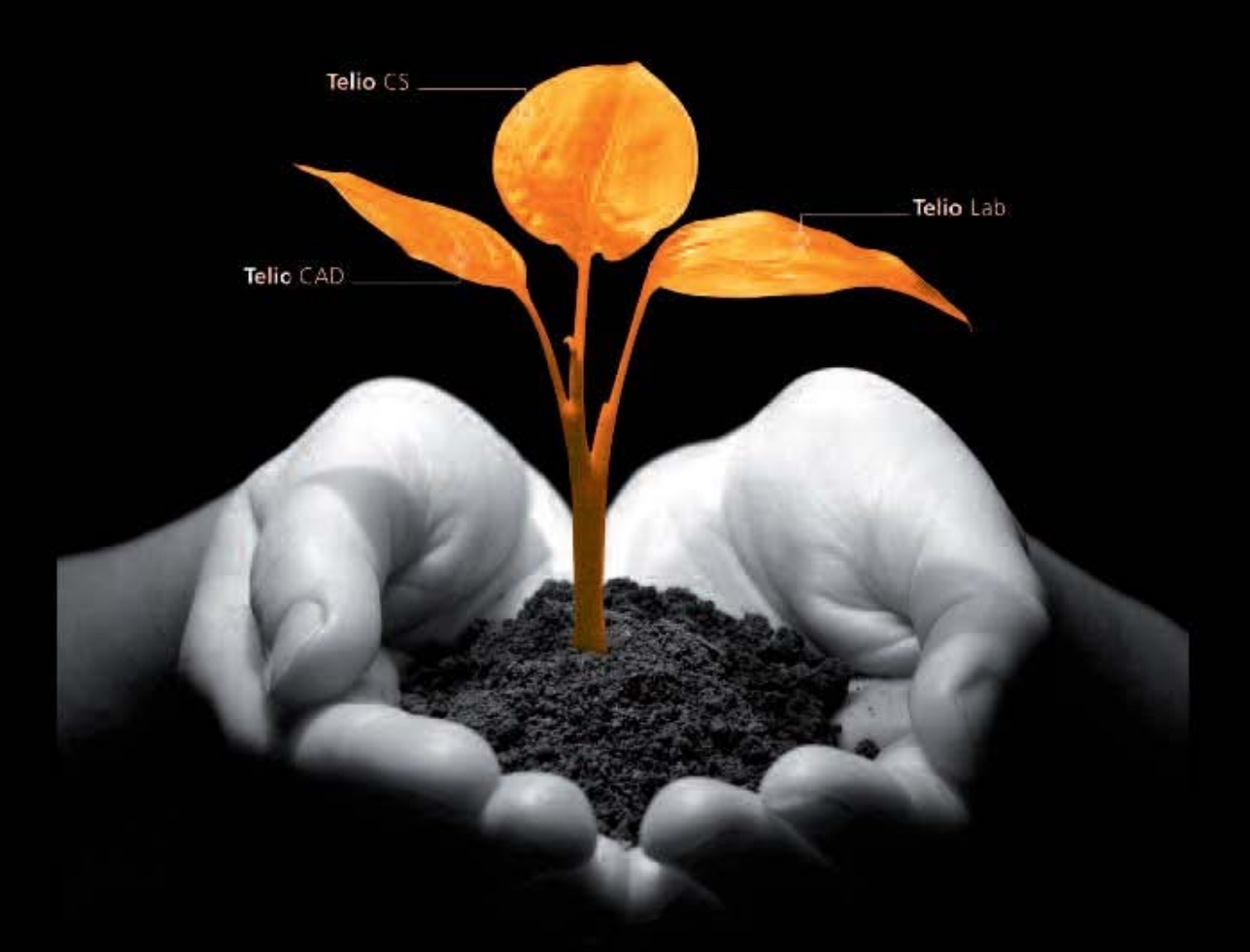

## **Instrukcja stosowania**

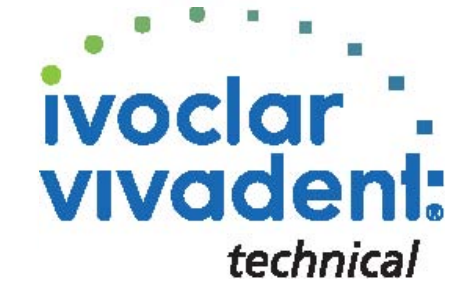

 $C \in 0123$ 

## Spis treści

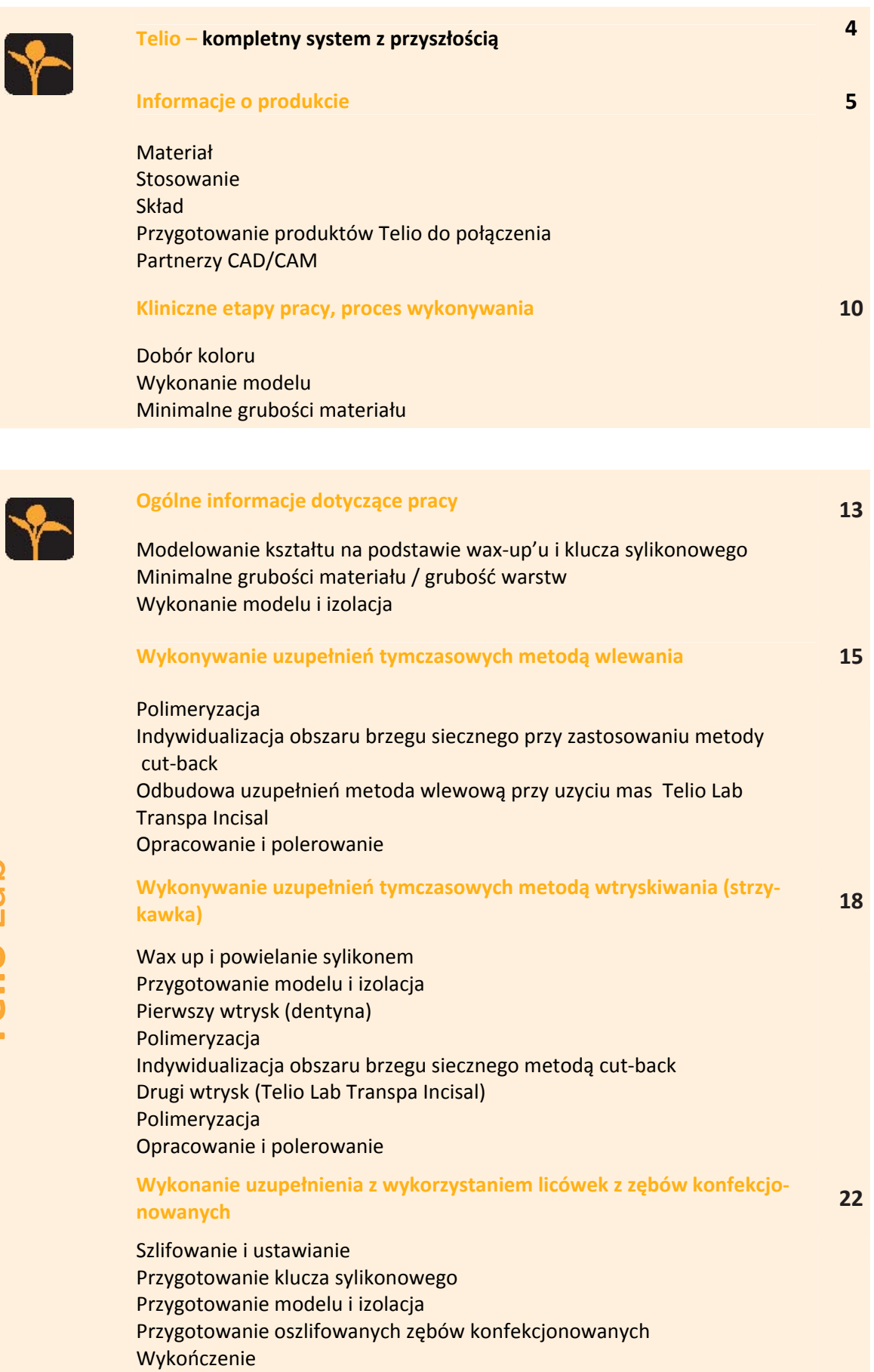

Polimeryzacja w garnku ciśnieniowym

Opracowanie i polerowanie

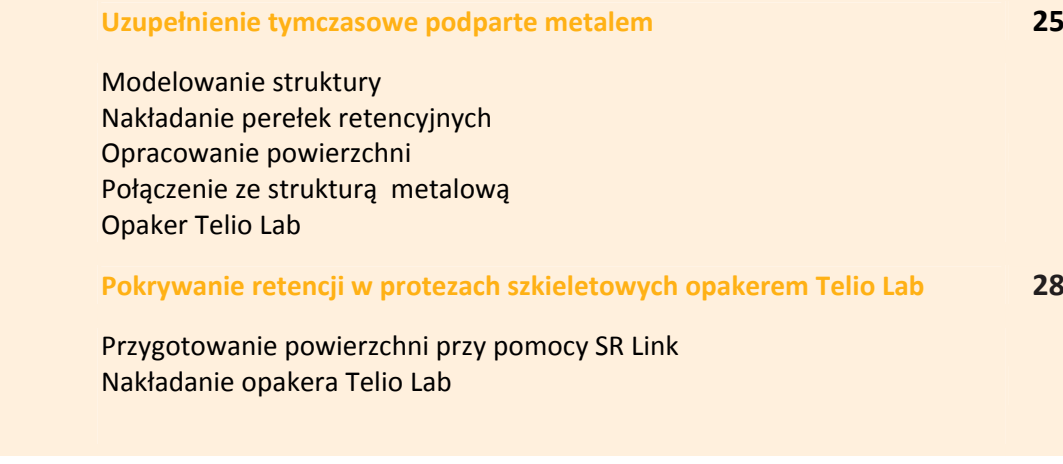

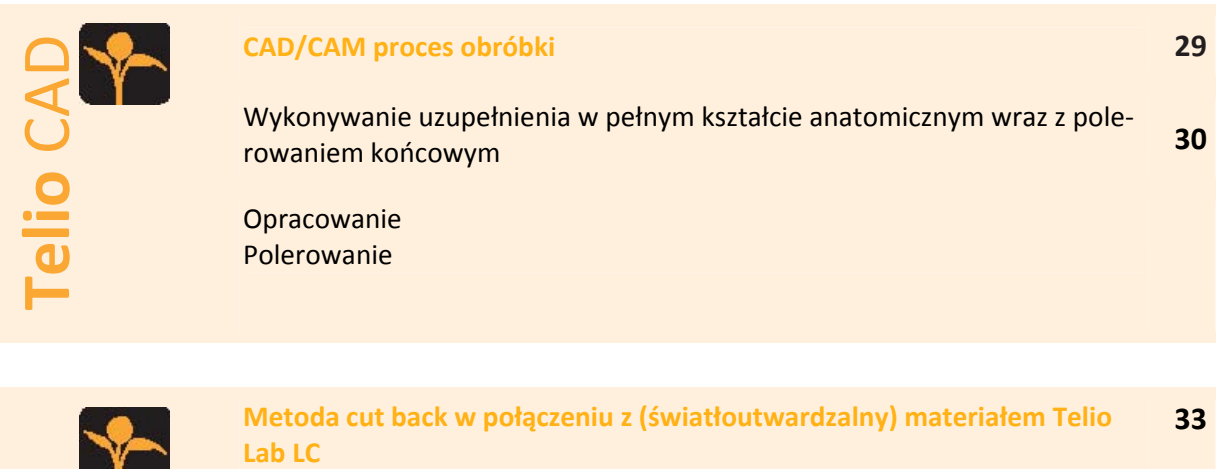

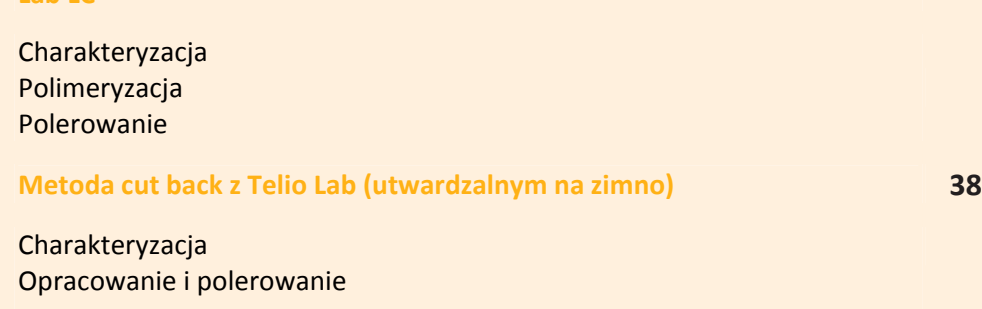

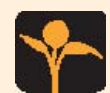

T.

**Telio** Lab

Telio Lab

**Telio** CAD

## **Informacje ogólne 41**

Naprawa i uzupełnienie Osadzenie Pytania i odpowiedzi Dane dotyczące czasu polimeryzacji Tabela połączeń

# **Telio –**

Przemyślane potrójne rozwiązanie przeznaczone do wykonywania uzupełnień tymczasowych

> Telio to złożone rozwiązanie systemowe przeznaczone do wykonywania uzupełnień tymczasowych skierowane do techników dentystycznych, użyt‐ kowników systemów CAD/CAM i lekarzy dentystów. Wszystkie produkty nadają się do wykonywania zarówno tradycyjnych jak i

> opartych na implantach uzupełnień tymczasowych. Są one kompatybilne między sobą pod względem materiałowych i optymalnie dopasowane do siebie kolorystycznie

#### • Telio Lab

Dla techników dentystycznych: tworzywo sztuczne do wykonywania koron i mostów tymczasowych. Rozszerzony o światłoutwardzalny kompozyt przeznaczony do dalszej indywidualizacji.

#### • TelioCAD

Dla użytkowników systemów CAD/CAM: bloczki z tworzywa sztucznego przeznaczone do efektywnego wykonywania koron i mostów tymczaso‐ wych metodą CAD/CAM.

### • Telio CS

Dla lekarzy dentystów: samoutwardzalny materiał do wykonywania koron i mostów tymczasowych uzupełniony o środek zapobiegający nadwrażliwo‐ ści i cement.

### **Wszystko spod jednej ręki**

Telio to kompatybilne rozwiązanie systemowe przeznaczone do wykony‐ wania uzupełnień tymczasowych.

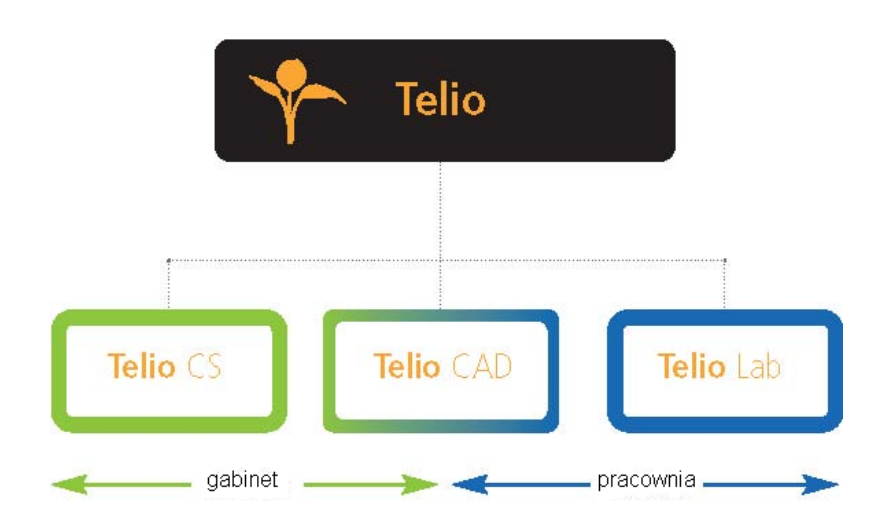

## Informacje o produkcie

## **Materiał**

## **Telio** Lab

Telio Lab to dwukomponentowy system składający się z proszku i płynu na bazie PMMA przeznaczony do polimeryzacji na zimno, dostępny w kolorach A‐ D. Stosowany do wykonywania tymczasowych ko‐ ron i mostów.

Telio Lab posiada bardzo dobre właściwości pole‐ rujące, a co się z tym wiąże pozwala na uzyskanie gładkiej powierzchni.

Przy pomocy specjalnych farbek do malowania i nakładaniu specjalnych mas można wykonać osta‐ teczną indywidualizację w zakresie estetyki. Podścielenia, wszelkie uzupełnienia ubytków, mo‐ delowanie profilu wyłaniania i odbudowywanie powierzchni zgryzowych można wykonywać przy pomocy materiału Telio Lab (w laboratorium pro‐ tetycznym), Telio CS C & B (w gabinecie stomato‐ logicznym) lub Telio Add‐On /Flow, stosowanego zarówno klinicznie, jak i laboratoryjnie.

Z materiałem Telio Lab można pracować różnymi metodami:

- metodą wlewania
- metodą wtryskiwania
- wykorzystując licówkę z zęba konfekcjonowa‐ nego

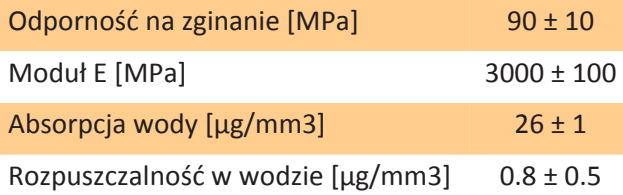

## **Telio** CAD

Telio Cad to usieciowione bloczki PMMA przezna‐ czone do wykonywania prowizoriów długoczaso‐ wych techniką CAD/CAM. Dzięki przemysłowemu procesowi polimeryzacji bloczki te charakteryzują się wysoką jednorodnością materiału. Nie wystę‐ pują żadne skurcze materiału, nie tworzy się także warstwa inhibicyjna. Dzięki technice CAD/CAM w każdym momencie można w prosty sposób odtwo‐ rzyć uzupełnienie tymczasowe. Przy pomocy far‐ bek do malowania i/lub specjalnych mas do nakła‐ dania można wykonać ostateczną indywidualizację w zakresie estetyki.

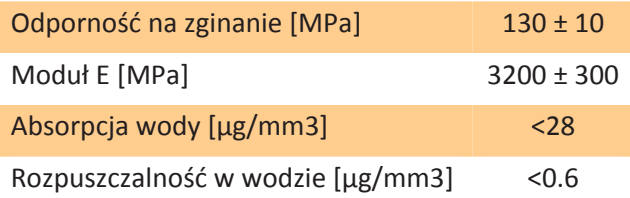

## **Zastosowanie**

## **Telio** Lab

## **Wskazania**

- $\mathcal{L}_{\text{max}}$ Tymczasowe bezmetalowe korony i mosty o czasie użytkowania maksymalnie 12 miesięcy
- $\blacksquare$  Tymczasowe korony i mosty na konstrukcji wykonanej z metalu lub materiału Vectris o czasie użytkowania maksymalnie 12 miesięcy
- Charakteryzacja, naprawy, uzupełnienia oraz podścielenia uzupełnień tymczasowych
- Mocowanie zębów konfekcjonowanych firmy  $\blacksquare$ Ivoclar Vivadent w protezach ruchomych (np. protezy szkieletowe)
- $\mathbf{r}$ Estetyczne modyfikacje zębów konfekcjono‐ wanych

### **Przeciwwskazania**

- Bezpośrednie użycie niespolimeryzowanego **College** materiału w jamie ustnej
- W przypadku alergii na którykolwiek ze składników należy zrezygnować z wykonania uzu‐ pełnienia materiałem Telio Lab
- **Pacjenci z parafunkcjami jak np. bruksizm**
- Duże mosty bez wzmocnienia o czasie użytkowania ponad 12 miesięcy
- Szyny do podnoszenia zwarcia  $\mathcal{L}_{\mathcal{A}}$

**Ważne wskazówki dotyczące pracy**

## **Telio** CAD

## **Wskazania**

- Tymczasowe korony w odcinku przednim i bocznym o czasie użytkowania maksymalnie 12 miesięcy
- $\mathbf{r}$ Tymczasowe mosty w odcinku przednim i bocznym do maksymalnie 2 przęseł obok sie‐ bie o czasie użytkowania maksymalne 12 mie‐ sięcy
- Uzupełnienia tymczasowe na implantach  $\blacksquare$
- $\mathcal{L}_{\mathcal{A}}$ Wzór kształtu uzupełnienia ostatecznego
- $\blacksquare$ Uzupełnienia stosowane w fazie leczniczej przy korygowaniu problemów stawu skronio‐ wo‐żuchwowego i płaszczyzny żucia

## **Przeciwwskazania**

- $\mathbf{r}$ Uzupełnienia ostateczne
- n Mosty z ponad dwoma przęsłami obok siebie
- $\blacksquare$ Używanie z niekompatybil‐ nym/nieautoryzowanym systemem CAD/CAM
- Pacjenci z parafunkcjami jak np. bruksizm  $\blacksquare$
- W przypadku alergii na którykolwiek ze skład‐  $\blacksquare$ ników należy zrezygnować z wykonania uzu‐ pełnienia materiałem Telio CAD

## W przypadku braku uwzględnienia poniższych wskazówek nie można zagwarantować skutecznej pracy z materiałem Telio Lab lub Telio CAD:

- Niezachowanie ogólnej minimalnej grubości warstwy materiału Telio Lab wielkości 1,5 mm
- $\overline{\phantom{a}}$ Brak jednolitego podparcia strukturą
- **Rozległe mosty bez wbudowanego wzmocnienia**
- Niewystarczająca grubość łączników П
- Brak retencji mechanicznych na powierzchni licowanej struktury metalowej (np. retencji SR Micro, SR Macro firmy Ivoclar Vivadent)
- $\blacksquare$ Malowanie lub nakładanie warstw mas z systemów niedozwolonych lub niezalecanych
- Wycinanie bloczków Telio CAD z użyciem niekompatybilnych systemów CAD/CAM
- Podczas opracowywania materiału Telio CAD w systemie inLab® MC‐L lub CEREC® MC‐L firmy Sirona  $\blacksquare$ należy zastosować zestaw startowy CAD‐Waxx (firma Sirona) ze zmodyfikowanym zbiornikiem i wzmocnionym systemem filtrów (dostępne w specjalistycznych sklepach stomatologicznych). W przypadku Telio CAD na jedno napełnienie zbiornika stosuje się mniejszą ilość płynu Dentatec (środek do frezowania), niż w przypadku bloczków ceramicznych (patrz przegląd środków do frezowania Ivoc‐ lar Vivadent).

## **Zapobieganie przedwczesnej utracie retencji**

Oprócz retencyjnego kształtu preparacji wpływ na bezpieczne mocowanie uzupełnienia Telio CAD przy po‐ mocy cementu tymczasowego (np. Telio CS Link) ma dopasowanie uzupełnienia. To z kolei jest uzależnione od systemu CAD/CAM.

## **Skład**

## **Telio Lab Cold płyn / Telio Activator**

Skład: metakrylan metylu, dimetakrylanem glikolu trietylenowego (TEGDMA) dimeta‐ krylan i katalizator (< 1 %)

**Telio Lab Dentin, Transpa Incisal, Neck i** In‐ tensiv proszek Skład: Polimetakrylan metylu, katalizator i

pigmenty (<2% wagi)

## **Telio Lab Opaker proszek**

Składniki: kopolimery, tlenek glinu, siarczan baru i dwutlenek tytanu, katalizator i pig‐ menty (<2 % wagi)

## **Telio Lab Opaker płyn**

Składniki: metakrylan metylu, katalizator (<1% wagi)

## **Telio CAD bloczki**

Składniki: Polimetakrylan metylu (PMMA), pigmenty

## **Telio Lab LC Transpa Incisal**

Składniki: uretano‐dwumetakrylat, dimeta‐ krylan, kopolimer i dwutlenek krzemu (65% wagi)

### ■ **Telio** Stains

Składniki: Bis‐GMA, uretano‐dwumetakrylat, dimetakrylanem glikolu trietylenowego, wy‐ pełniacze, stabilizatory, inicjatory i pigmenty

### **Telio Lab LC Base**

Składniki: uretano‐dwumetakrylat, dimeta‐ krylan, kopolimer i dwutlenek krzemu (65% wagi)

## **Telio Add‐On Flow**

Składniki: Bis‐GMA, uretano‐dwumetakrylat, dimetakrylanem glikolu trietylenowego, wy‐ pełniacze, inicjatory, stabilizatory i pigmen‐ ty.Całkowita ilość nieorganicznych wypeł‐ niaczy 30 Vol%,wielkość cząsteczek 0,04– 0,20 μm

## **SR Composiv**

.

Składniki: dimetakrylan; dwutlenek krzemu (16–17% wagi).Dodatkowo zawiera stabiliza‐ tory, katalizatory i pigmenty (<2.5% wagi)

## **Działania uboczne**

Aktualnie nie są znane żadne systemowe działa‐ nia uboczne. W pojedynczych przypadkach wy‐ mieniane są reakcje alergiczne na materiały za‐ wierające PMMA.

Składniki materiałów Telio Lab mogą powodować w niektórych przypadkach uczulenia. W takich sytuacjach należy zrezygnować z dalszego stoso‐ wania tych materiałów.

## **Wskazówki dotyczące przechowywania**

- Opakowania będące w użyciu należy prze‐ chowywać w temperaturze 2‐28°C.
- Materiały chronić przed bezpośrednim od‐ działywaniem promieni słonecznych.
- Przestrzegać wskazówek dotyczących prze‐ chowywania i daty ważności znajdujących się na opakowaniu wtórnym.
- Materiału nie należy używać po upływie da‐ ty ważności.
- Przechowywać w miejscu niedostępnym dla dzieci!

### Wskazówki ostrzegawcze

- Telio Lab Cold płyn, Telio Activator i Telio Lab Opaker płyn zawierają metakrylan mety‐ lu (MMA).
- Nie używać w przypadku stwierdzonej alergii na metakrylan metylu.
- MMA jest materiałem łatwopalnym i draż‐ niącym (temperatura zapłonu +10°C).
- Drażni oczy, drogi oddechowe i skórę
- Nie wdychać oparów.
- Trzymać z dala od źródeł ognia. Zakaz pale‐ nia.
- Nie usuwać do kanalizacji.
- Zastosować środki chroniące przez ładun‐ kiem elektrostatycznym.
- Unikać kontaktu nieutwardzonego materiału Telio ze skórą, błoną śluzową i oczami. Ma‐ teriały Telio CS w stanie nieutwardzonym mogą mieć lekkie działanie drażniące i po‐ wodować uczulenia na metakrylan. Zwykłe rękawiczki diagnostyczne nie chronią przed uczuleniem na metakrylan.

.

## **Przygotowanie produktów Telio do łączenia**

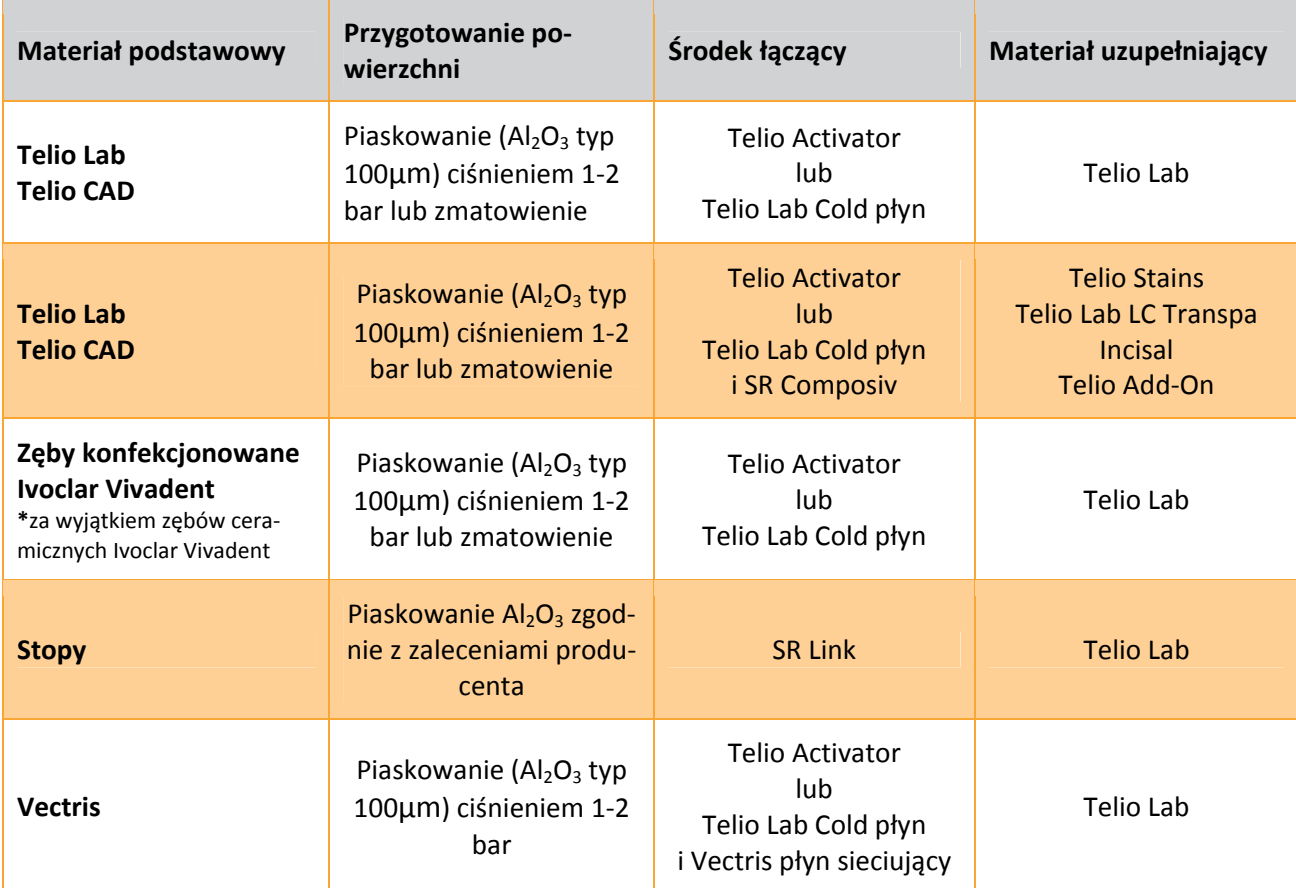

## **CAD/CAMPartners**

Materiał Telio CAD można obrabiać w systemie inhouse lub w centrum frezowania jednego z naszych au‐ toryzowanych partnerów CAD/CAM. Przed wykonaniem uzupełnienia należy zapoznać się z instrukcją sprzętu i oprogramowania urządzenia CAD/CAM.

W sprawie pytań dotyczących poszczególnych systemów prosimy o kontakt z właściwym partnerem.

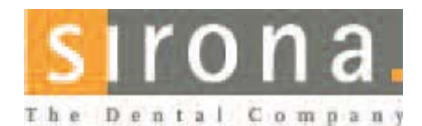

**SironaDentalSystemsGmbH** Fabrikstrasse31 64625Bensheim Germany Email:contact@sirona.de www.sirona.com

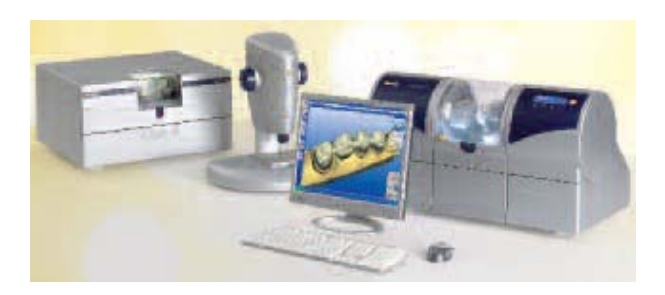

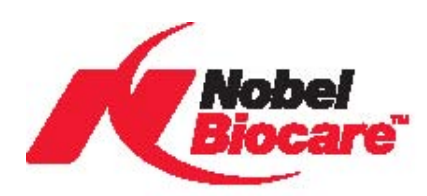

**Nobel Biocare Holding AG** P.O. Box 8058 Zurich-Airport Switzerland www.nobelbiocare.com

Więcej informacji można uzyskać u przedstawiciela firmy Nobel Bioca‐ re.

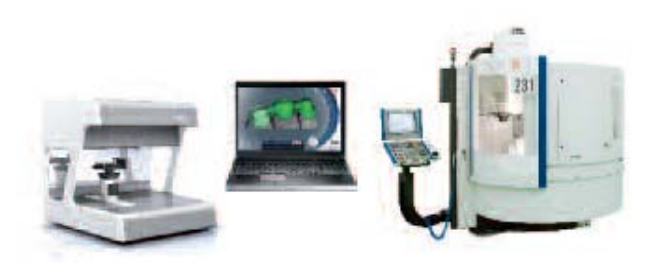

## Kliniczne etapy pracy i techniczny proces wy‐ konania uzupełnienia

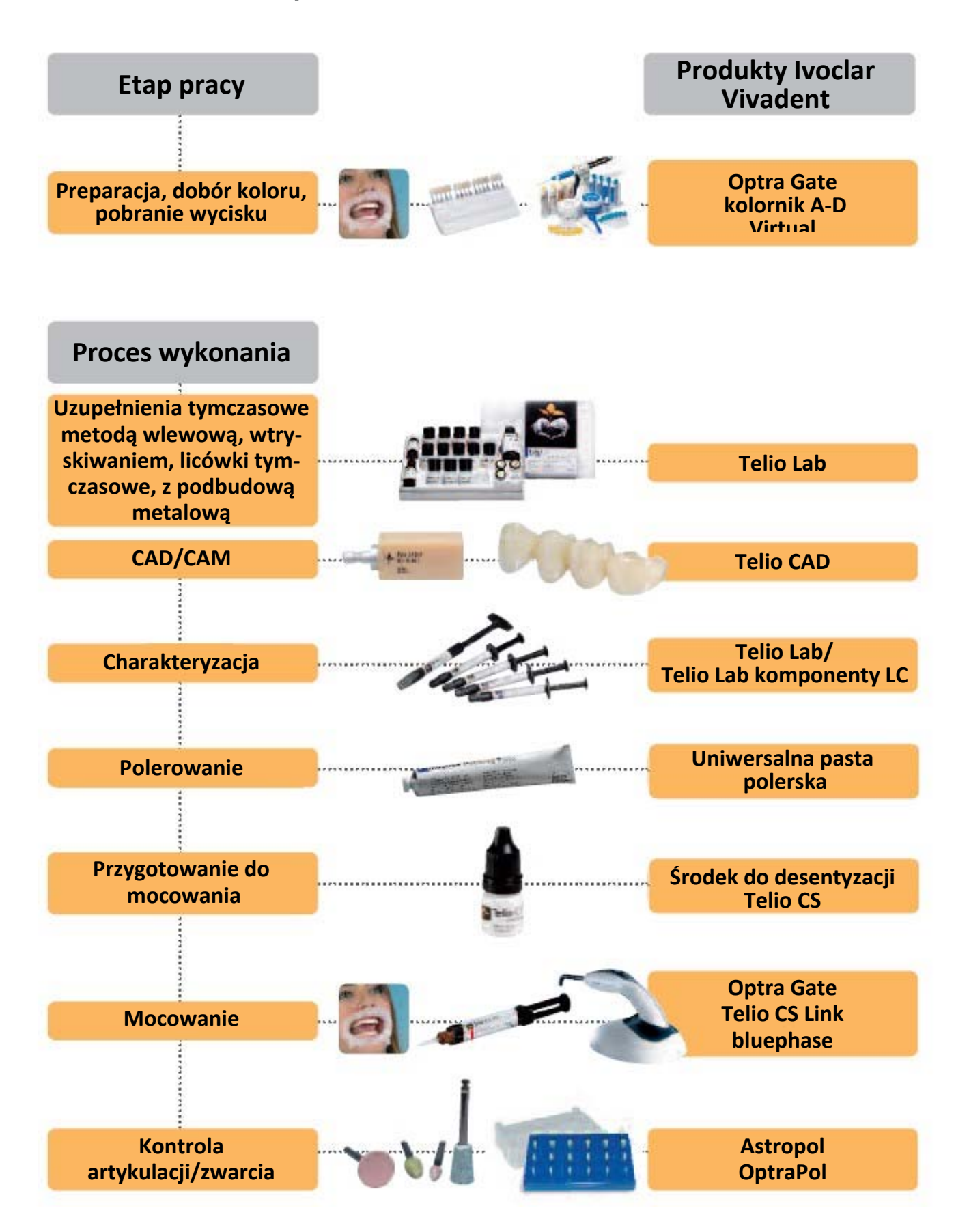

## **Dobór koloru**

#### Dobór koloru na podstawie zęba naturalnego

Po oczyszczeniu zębów należy przy pomocy kolornika określić kolor zęba na podstawie nieoszlifowanego jeszcze zęba lub zębów sąsiednich. Pod‐ czas doboru koloru należy także uwzględnić indywidualne cechy charakte‐ rystyczne zęba. Jeżeli zaplanowano na przykład preparację pod koronę na‐ leży także określić kolor strefy przyszyjkowej.

Kolor należy dobierać przy świetle dziennym, aby uzyskać najbardziej wierny odcień. Dodatkowo pacjent nie powinien mieć na sobie żadnych ubrań w intensywnych kolorach i/lub pomadki na wargach.

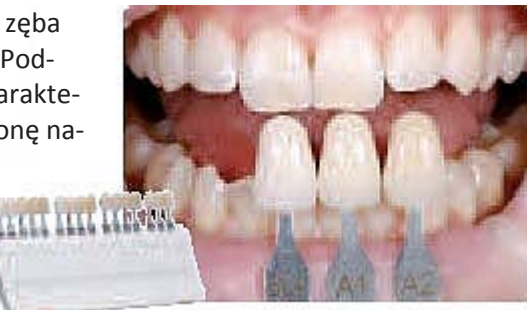

## **Wykonanie modelu**

Na podstawie pobranego wycisku należy przygotować model roboczy lub dzielony w wybranej metodzie. Po odsłonięciu granic preparacji należy na‐ łożyć materiał do utwardzenia powierzchni przygotowanego filaru gipso‐ wego.

W przypadku używania bloczków Telio CAD należy przestrzegać dodatko‐ wo zaleceń producenta systemu CAD/CAM dotyczących gipsu, z którego należy odlać model.

Ważne podczas przygotowywania kikuta:

- Sprawdzić grubość krawędzi siecznej/zgryzowej na oszlifowanych kikutach (szczęki i żuchwy).
- Oszlifowany brzeg sieczny powinien mieć co najmniej grubość wiertła szlifującego, stosowanego do wypreparowania ubytku w procesie CAD/CAM. Jeżeli brzeg sieczny oszlifowanego kikuta jest cieńszy i bar‐ dziej ostry, niż średnica frezu, należy odpowiednio zablokować brzeg sieczny.
- **Przestrzegać kształtu kikuta zgodnie z zaleceniami producenta systemu** CAD/CAM.

## **Minimalna grubość materiału / grubość warstw**

Odpowiedni kształt uzupełnienia jest kluczem do sukcesu dla wykonania uzupełnienia tymczasowego, które stanowi podstawę wykonania uzu‐ pełnienia ostatecznego. Im więcej uwagi poświęcimy kształtowi tym lep‐ szy będzie ostateczny efekt i sukces kliniczny.

Należy przestrzegać następujących zasad:

- W przypadku mocno oszlifowanych zębów należy dostosować ilość miejsca na warstwę licującą z materiałów Telio Lab lub CAD poprzez odpowiednie zaprojektowanie i wyprofilowanie podbudowy.
- Miejsce przejścia w materiał licujący nie może znajdować się w obszarze kontaktów czynnościowych.
- W przypadku Telio CAD kształt uzupełnienia zaprojektowany za pomocą specjalnych narzędzi oprogramowania musi być zgodny z sytu‐ acją kliniczną. Do odbudowania brakujących obszarów – w celu uzy‐ skania wystarczającego podparcia dla kształtu i guzków – należy użyć specjalnych narzędzi projektujących wchodzących w skład danego oprogramowania.

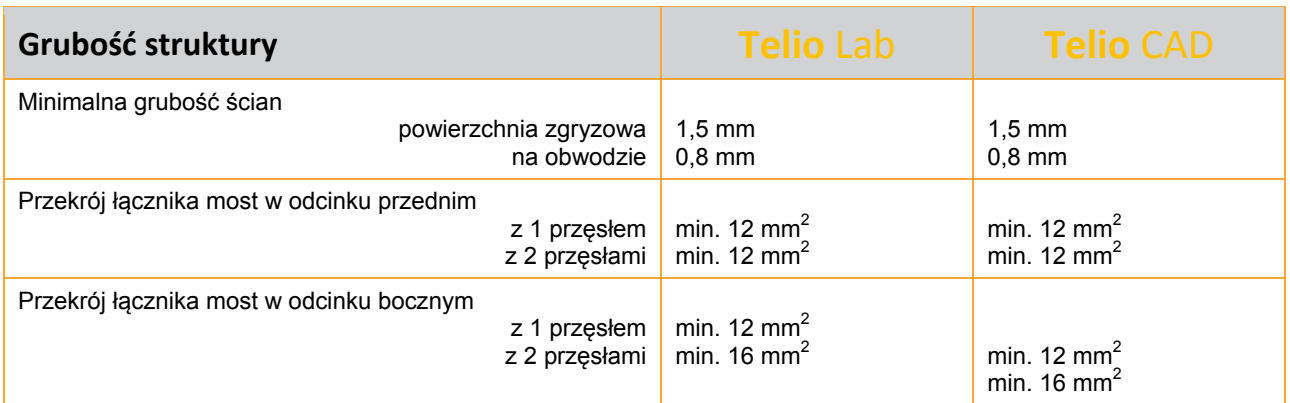

**Nieprzestrzeganie podanych tutaj kryteriów wykonywania struktury, minimalnych grubości ścian i łączników może spowodować niepowodzenia kliniczne (np. złamanie uzupełnienia).**

# **Telio**Lab

## Ogólne informacje dotyczące pracy

## **Modelowanie kształtu na podstawie wax‐up'u i klucza sylikonowego**

Aby wymodelować kształt zęba należy użyć wax‐up'u, który pozwala na odtworzenie kształtu i aspektu czynnościowego, a następnie utrwalić wynik wykonując klucz silikonowy.

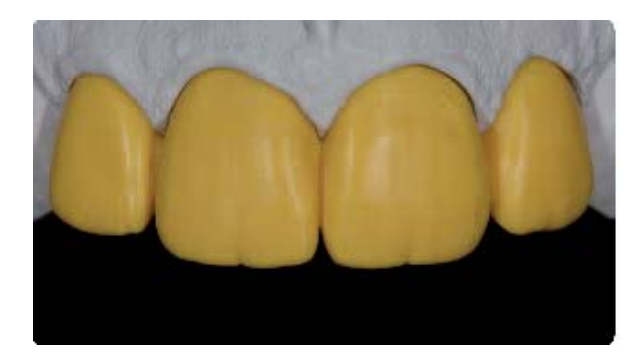

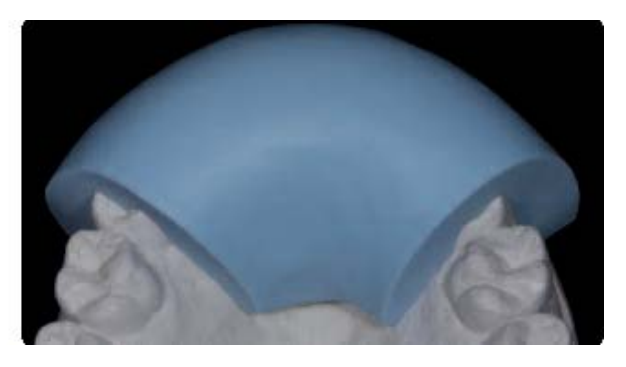

Wax up Klucz silikonowy

## **Minimalne grubości materiału / grubość warstw**

Kształt uzupełnienia jest kluczem do sukcesu dla wykonania uzupełnienia tymczasowego. Im więcej uwagi poświęcimy kształtowi tym lepszy będzie ostateczny efekt i sukces kliniczny.

Należy przestrzegać następujących zasad:

- W przypadku rozległych mostów lub niewielkiej ilości miejsca konieczne jest podparcie uzupełnienia strukturą (metal, Vectris)
- Minimalna grubość ścian na powierzchni zgryzowej powinna wynosić 1,5 mm, a na obwodzie 0,8 mm.
- Przekrój łączników w odcinku przednim w mostach do dwóch przęseł powinien wynosić co najmniej 12  $mm<sup>2</sup>$ .
- Przekrój łączników w odcinku bocznym w mostach z jednym przęsłem powinien wynosić co najmniej 12 mm<sup>2</sup>, a w mostach do dwóch przęseł co najmniej 16 mm<sup>2</sup>.

## **Ważne**

**W przypadku rozległych mostów lub niewielkiej ilości miejsca konieczne jest podparcie uzupełnienia strukturą (metal, Vectris).**

## **Wykonanie modelu i izolacja**

- Po stwardnieniu masy zdjąć klucz silikonowy z modelu i oczyścić model z resztek wosku.
- Zablokować podcienia i miejsca przecięcia w modelu dzielonym.
- Nałożyć 2 warstwy Separating Fluid, zanurzyć model na 5 minut w wodzie. Po nałożeniu pierwszej war‐ stwy odczekać, aż powierzchnia przestanie się błyszczeć.

## **Informacja**

Powierzchnie porowate i podcienia można zaizolować lub zablokować używając elastycznego żelu izolują‐ cego SR Ivocron® Separator. Nałożyć SR Ivocron Separator i odczekać około 5 minut aż żel wyschnie.

## **Proporcje mieszania proszku z płynem**

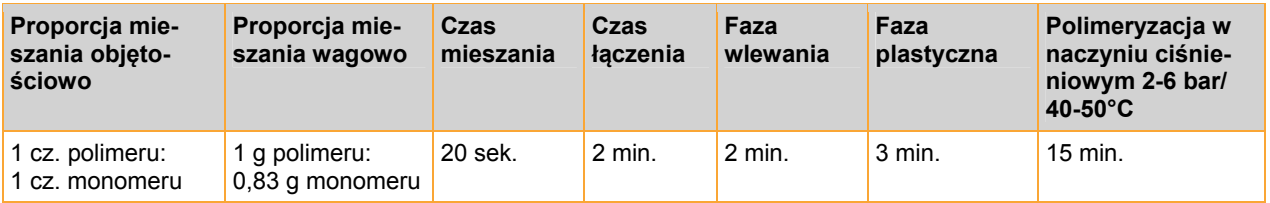

## **Zakres pracy przy 23°C/około 8 min.**

### **Ważne**

Wyższa temperatura otoczenia skraca czas pracy. Na czas pracy wpływają także proporcje mieszania **polimeru z monomerem. Przestrzeganie proporcji mieszania powala na uzyskanie względnie płynnej konsystencji.** 

- Do czystego pojemnika wlać odpowiednią ilość płynu Telio Lab Cold
- Do drugiego pojemnika wsypać odpowiednią ilość proszku
- Następnie odmierzoną ilość proszku wsypać do płynu i wymieszać przy pomocy szpatułki usuwając pę‐ cherze powietrza
- Pozostawić na około 2 minuty pod przykryciem
- Następnie płynne tworzywo sztuczne Telio Lab wlać równomierne do formy klucza sylikonowego
- Po uzyskaniu fazy plastycznej materiał można modelować przy pomocy instrumentu zwilżonego mo‐ nomerem.

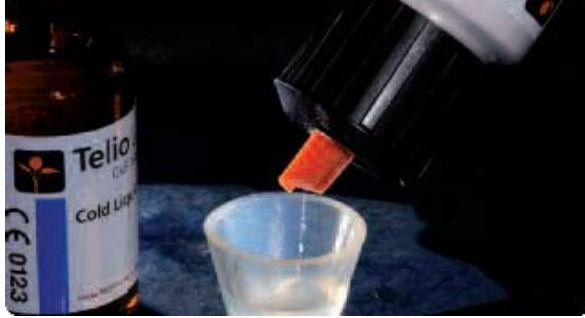

Proporcja mieszania objętościowego 1:1 Pozostawić na 2 minuty do połączenia

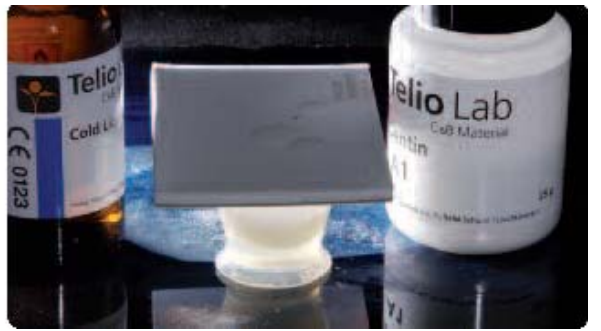

## Wykonywanie uzupełnień tymczasowych me‐ todą wlewową

- Napełnić klucz silikonowy świeżo przygotowanym materiałem Telio Lab Dentin o płynnej konsystencji , unikając pęcherzy powietrza.
- Na zaizolowany model nałożyć, unikając pęcherzy powietrza, materiał Telio Lab Dentin
- Nałożyć na model klucz silikonowy umieszczając go w prawidłowej pozycji.
- Po uzyskaniu przez materiał Telio Lab fazy plastycznej należy umieścić model z uzupełnieniem w kąpieli wodnej i przeprowadzić polimeryzację pod ciśnieniem 2‐6 bar w temperaturze 40‐50°C przez 15 minut.

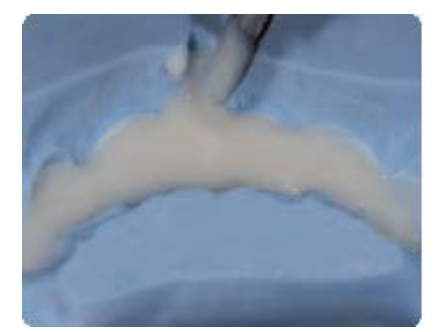

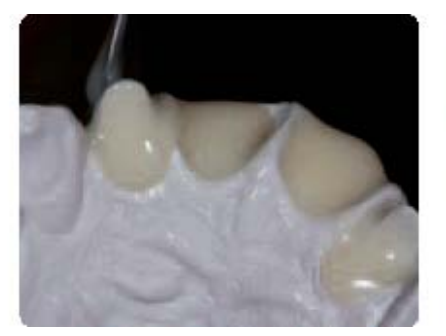

Równomierne wlanie materiał **Małożenie na zaizolowany model** założenie klucza sylikonowego

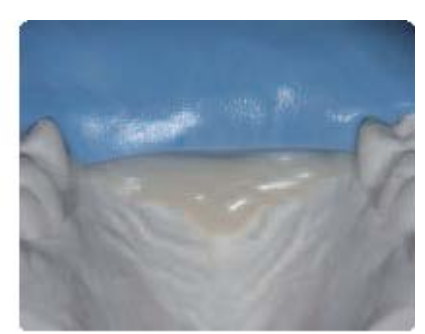

## **Polimeryzacja w kąpieli wodnej**

(np. Ivomat® IP3)

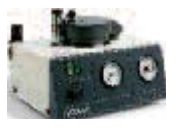

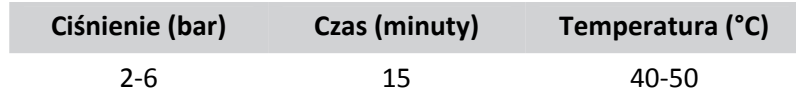

## **Indywidualizacja obszaru brzegu siecznego przy zastosowaniu metody cut‐back**

- Po całkowitym spolimeryzowaniu i wyjęciu uzupełnienia z klucza sylikonowego, należy zredukować uzupełnienie wykonane z Telio Lab w obszarze brzegu siecznego używając frezów naprzemiansko‐ śnych.
- Sprawdzić ilość zredukowanego obszaru (cut‐back) używając klucza silikonowego.
- Powierzchnię uzupełnienia wypiaskować Al2O3 i/lub zeszlifować
- Na oczyszczoną powierzchnię nałożyć Telio Lab Liquid (monomer) (pozostawić co najmniej 2 do maksymalnie 4 minut)
- Następnie przygotować powierzchnię używając preparatu SR Composiv, aby uzyskać pewne połą‐ czenie między uzupełnieniem a Telio Stains. Grubość warstwy SR Composiv powinna wynosić od 0,2 do 0,5 mm, czas pracy wynosi 3 minuty.
- Do utwardzania należy użyć lampy polimeryzującej (np. Spectramat).
- Przy pomocy farb Telio Stains należy nadać brzegowi siecznemu indywidualny charakter.

Polimeryzacja wstępna jest przeznaczona tylko do utrwalenia poszczególnych komponentów Telio utwar‐ dzanych światłem, aby móc nałożyć kolejną warstwą materiału. W każdym przypadku po skończeniu mode‐ lowania należy przeprowadzić ostateczną charakteryzację uzupełnienia.

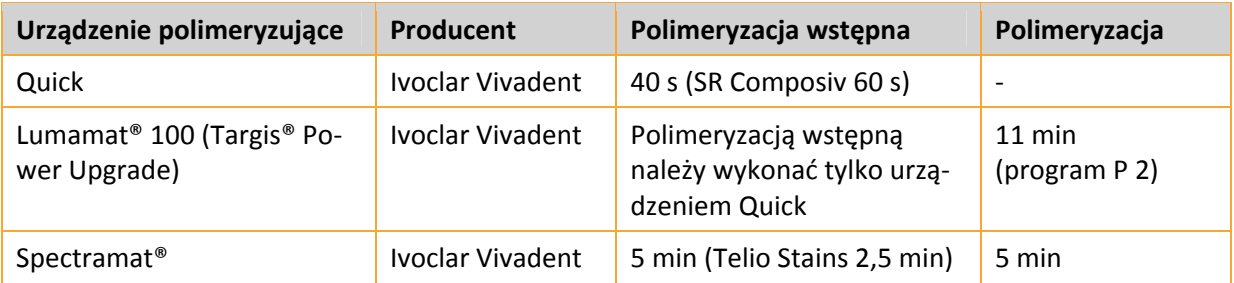

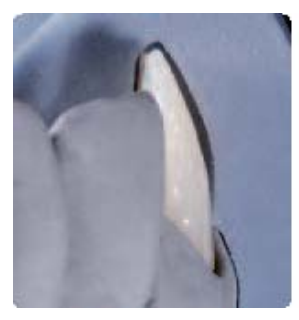

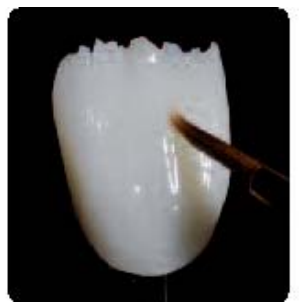

Sprawdzenie cut‐back Nałożenie SR Composiv Indywidualizacja materia‐ Odsączanie warstwy

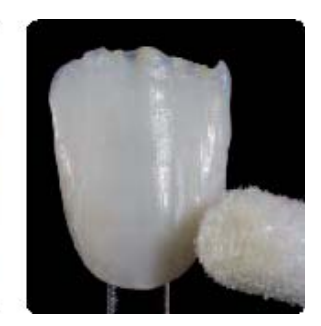

łem Telio Stains inhibicyjnej

- Warstwę inhibicyjną należy odsączyć przy pomocy gąbki.
- Następnie zredukowane i pokryte farbą uzupełnienie umieścić ponownie w kluczu silikonowym i nało‐ żyć na zwilżony wodą i zaizolowany model.

## **Odbudowa uzupełnień metodą wlewową przy zastosowaniu mas Telio Lab Transpa Incisal**

- Do czystego pojemnika wlać odpowiednią ilość płynu Telio Lab Cold
- Do drugiego pojemnika wsypać taką samą ilość proszku
- Następnie odmierzoną ilość proszku wsypać do płynu i wymieszać przy pomocy szpatułki usuwając pę‐ cherze powietrza i pozostawić na 2 minuty
- Płynne tworzywo sztuczne Telio Lab wlać równomiernie do klucza sylikonowego i spolimeryzować.

## **Opracowanie i polerowanie**

## **Opracowanie**

Do opracowywania uzupełnień Telio Lab należy używać (małych) frezów z węglika spiekanego naprzemiansko‐ śnych.

- Skorygować kształt używając frezów z węglika spie‐ kanego naprzemianskośnych
- Unikać przegrzania materiału
- Dopasować uzupełnienie do kikutów i ostrożnie opracować
- Sprawdzić punkty styczne i kontaktowe
- Zwrócić uwagę na to, aby po opracowaniu została zachowana minimalna grubość uzupełnienia.

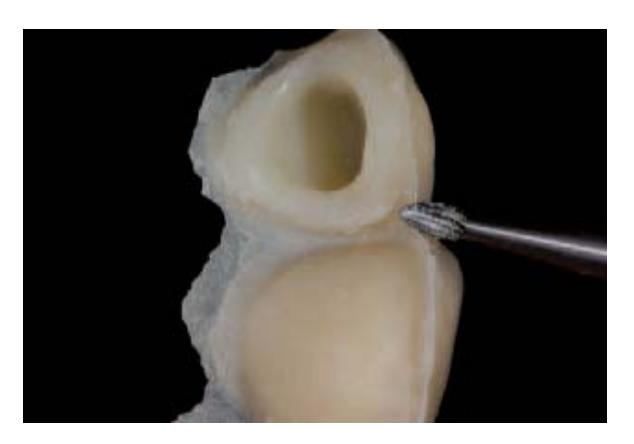

Znoszenie nawisów

## **Polerowanie**

Dokładne wypolerowanie jest warunkiem uzyskania optymalnego i estetycznego wyniku. Polerowanie za‐ pobiega odkładaniu się płytki bakteryjnej i chroni przed związanymi z tym przebarwieniami.

- Zwrócić szczególną uwagą na krawędzie koron, przestrzenie międzyzębowe, powierzchnie zgryzowe, a w przypadku przęseł dośluzówkowe.
- Do polerowania ręcznego należy użyć narzędzi obrotowych i pasty polerskiej.

### **Polerowanie wstępne**

- Powierzchnię (obszary wypukłe) oraz listwy brzeżne wypolerować przy pomocy gumek i krążków sili‐ konowych, tak aby po ostatecznym wypolerowaniu obszary te miały większy połysk.
- Do wstępnego polerowania należy użyć szczotek z włosia koziego mocowanych na prostnicy i delikat‐ nego pumeksu / uniwersalnej pasty polerskiej.

## **Polerowanie na wysoki połysk**

- Do polerowania na wysoki połysk użyć szczotek z włosia koziego, bawełniaków lub skóry oraz uniwer‐ salnej pasty polerskiej.
- Polerowanie na wysoki połysk wykonać prostnicą z niską liczbą obrotów i niewielkim naciskiem, nie używać polerki.
- Aby wypolerować przestrzenie międzyzębowe oraz powierzchnie żujące zaleca się zmodyfikowanie szczotki z włosia koziego poprzez nadanie jej kształtu gwiazdy, aby dzięki mniejszej powierzchni wypo‐ lerować tylko wybrane obszary.
- W zależności od stopnia połysku można użyć bawełniaka dla mniejszego połysku lub skóry dla większe‐ go.

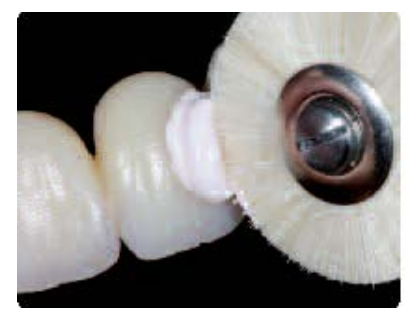

Polerowanie szczotką z włosia koziego Polerowanie na wysoki połysk Gotowe uzupełnienie tymczasowe

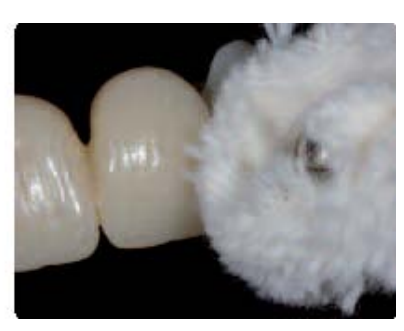

bawełniakiem

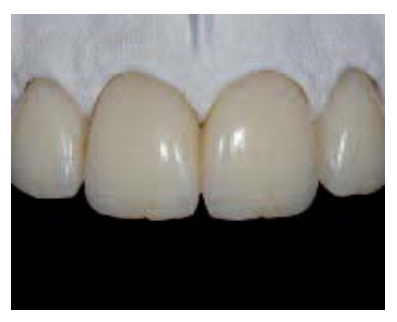

## Wykonywanie uzupełnień tymczasowych me‐ todą wtryskiwania (strzykawka)

Metoda ta polecana jest do wykonywania rozległych uzupełnień. Przy pomocy tradycyjnej strzykawki (do‐ stępnej w aptece) można umieścić równomiernie tworzywo sztuczne w powielonej formie lub kluczu siliko‐ nowym.

## **Wax up i powielanie sylikonem**

W przypadku rozległych uzupełnień należy zastosować co najmniej dwa pionowe kanały doprowadzające, mocowane do wymodelowanego wax‐up'u.

### **Ważne**

Wszystkie obszary między wax-up'em a modelem należy dobrze zablokować, tak aby sylikon nie mógł się przedostać między wymodelowany element a model. Miejsca przecięcia w modelu dzielonym na**leży zablokować woskiem.**

- Powielić model z wax‐up'em przygotowując specjalną formę powielającą (tzw. Klucz silikonowy). Bar‐ dzo ważne jest, aby otoczyć cały wax‐up sylikonem.
- Po otoczeniu sylikonem całego wax-up'u poczekać do jego stwardnienia, a następnie usunąć kanały wykonane z drutu woskowego lub plexiglas
- Dla lepszej kontroli podczas wtryskiwania tworzywa sztucznego zaleca się stosowanie przeźroczystego sylikonu.

### **Przygotowanie modelu i izolacja**

- Po stwardnieniu sylikonu zdjąć go z modelu razem z wax-up'em i oczyścić z resztek wosku
- Podcienia i miejsca przecięcia w modelu dzielonym zablokować woskiem

### **Informacja**

Powierzchnie porowate i podcienia można zaizolować lub zablokować używając elastycznego żelu izolują‐ cego SR Ivocron® Separator. Nałożyć SR Ivocron Separator i odczekać około 5 minut aż żel wyschnie.

- Nałożyć 2 warstwy Separating Fluid, zanurzyć model na 5 minut w wodzie. Przed nałożeniem kolejnej warstwy zaczekać, aż powierzchnia modelu przestanie się błyszczeć.

## **Pierwszy wtrysk (Dentyna)**

- Formę do powielania należy ponownie umieścić na modelu
- Do czystego pojemnika wlać odpowiednią ilość płynu Telio Lab Cold
- Do drugiego pojemnika wsypać taką samą ilość proszku
- Następnie odmierzoną ilość proszku wsypać do płynu i wymieszać przy pomocy szpatułki usuwając pę‐ cherze powietrza
- Płynne tworzywo sztuczne Telio Lab nabrać do strzykawki (z apteki) i wstrzyknąć do jednego z kanałów unikając powstawania pęcherzy

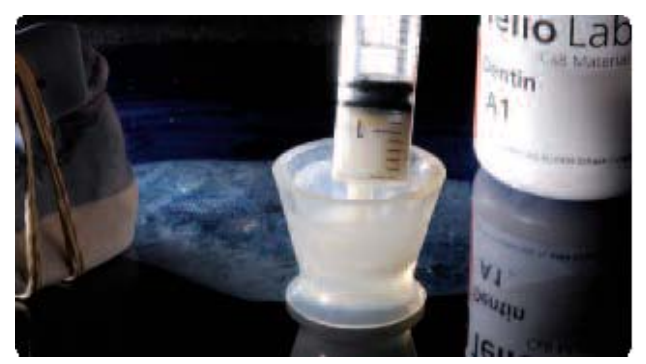

Napełnianie strzykawki materiałem Telio Lab Dentin 1‐sze wstrzykniącie Telio Dentin

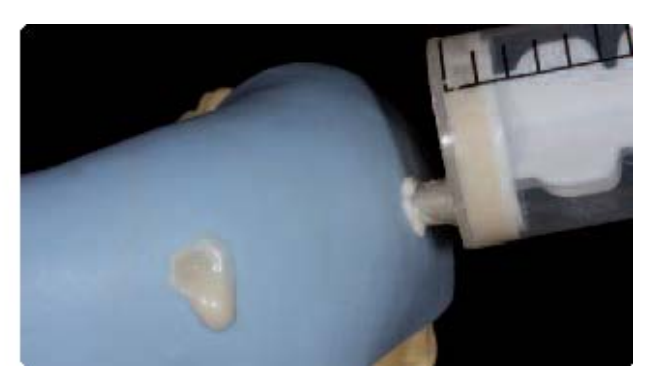

## **Polimeryzacja w kąpieli wodnej (np. Ivomat® IP3)**

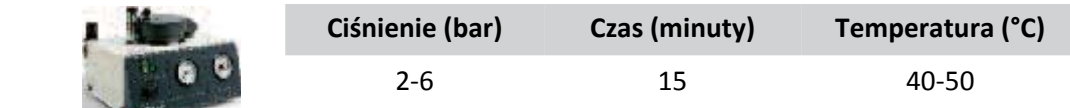

#### **Informacja**

(np. Ivomat® IP3)

Aby móc ponownie użyć strzykawki zaleca się usunięcie resztek materiału przy pomocy instrumentu jeszcze w fazie plastycznej.

## **Indywidualizacja obszaru brzegu siecznego metodą cut‐back**

- Po całkowitym spolimeryzowaniu i wyjęciu uzupełnienia z klucza sylikonowego, należy zredukować uzupełnienie wykonane z Telio Lab w obszarze brzegu siecznego używając frezów naprzemiansko‐ śnych.
- Sprawdzić zredukowany obszar (cut‐back) używając klucza sylikonowego.
- Powierzchnię uzupełnienia wypiaskować Al<sub>2</sub>O<sub>3</sub> i/lub zeszlifować
- Na oczyszczoną powierzchnię nałożyć Telio Lab Liquid (monomer) i pozostawić co najmniej 2 do mak‐ symalnie 4 minut
- Następnie przygotować powierzchnią używając preparatu SR Composiv, aby uzyskać pewne połączenie między uzupełnieniem a Telio Stains. Grubość warstwy SR Composiv powinna wynosić od 0,2 do 0,5 mm. Do utwardzania należy użyć lampy polimeryzującej (np. Spectramat patrz tabela polimeryzacji).
- Przy pomocy farb Telio Stains należy nadać brzegowi siecznemu indywidualny charakter.

Polimeryzacja wstępna jest przeznaczona tylko do utrwalenia poszczególnych komponentów Telio utwar‐ dzanych światłem, aby móc nałożyć kolejną warstwą materiału. W każdym przypadku należy przeprowadzić ostateczną polimeryzację uzupełnienia.

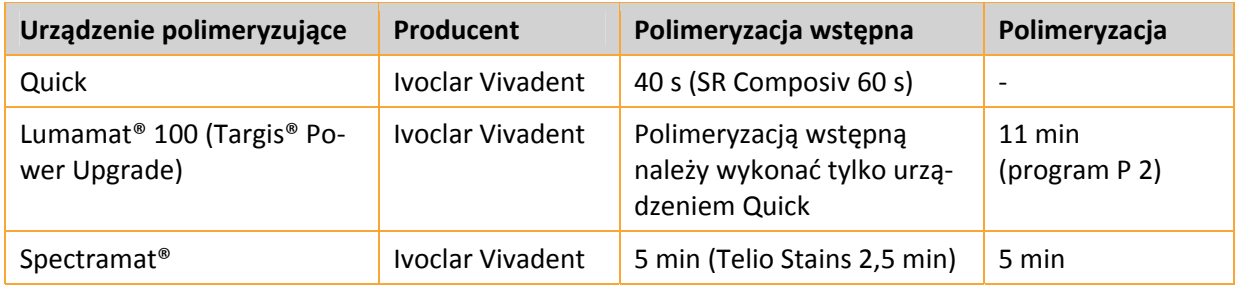

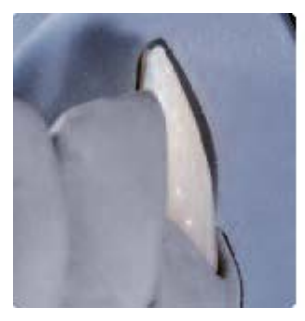

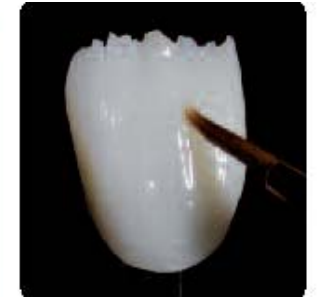

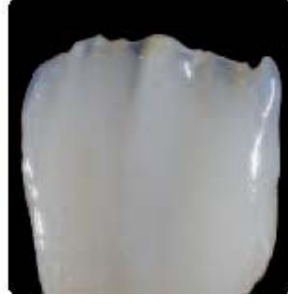

Sprawdzenie cut‐back Nałożenie materiału SR Indywidualizacja materia‐ Odsączanie warstwy in‐ Composiv łem Telio Stains hibicyjnej

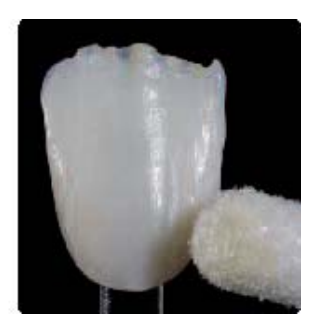

- Warstwę inhibicyjną należy usunąć przy pomocy gąbki.
- Następnie zredukowane i pokryte farbą uzupełnienie umieścić ponownie w kluczu silikonowym i nało‐ żyć na zwilżony wodą i zaizolowany model.

## **Drugi wtrysk (Telio Lab Transpa Incisal)**

Postepować tak samo jak przy pierwszym wtrysku (Dentyny)

## **Polimeryzacja w kąpieli wodnej (np. Ivomat® IP3)**

(np. Ivomat® IP3) **Ciśnienie (bar) Czas (minuty) Temperatura (°C)**

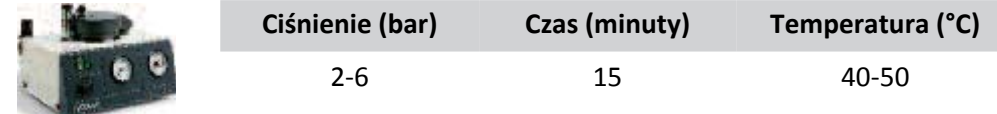

## **Opracowanie i polerowanie**

### **Opracowanie**

Do opracowywania uzupełnień Telio Lab należy używać (małych) frezów z węglika spiekanego naprzemiansko‐ śnych.

- Skorygować kształt używając frezów z węglika spie‐ kanego naprzemianskośnych
- Unikać przegrzania materiału
- Dopasować uzupełnienie do kikutów i ostrożnie opracować
- Sprawdzić punkty styczne i kontaktowe
- Zwrócić uwagę na to, aby po opracowaniu została zachowana minimalna grubość uzupełnienia.

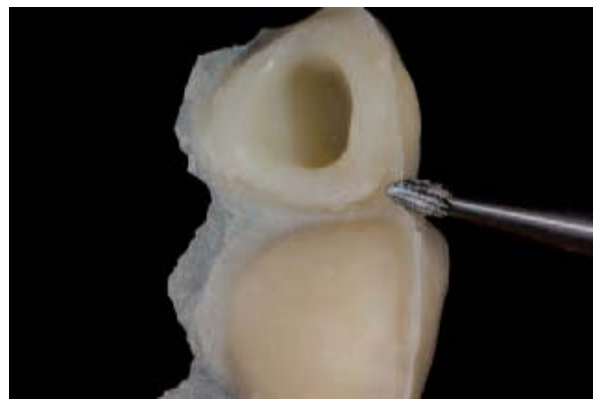

Znoszenie nawisów

### **Polerowanie**

Dokładne wypolerowanie jest warunkiem uzyskania optymalnego i estetycznego wyniku. Polerowanie za‐ pobiega odkładaniu się płytki bakteryjnej i chroni przed związanymi z tym przebarwieniami.

- Zwrócić szczególną uwagą na krawędzie koron, przestrzenie międzyzębowe, powierzchnie zgryzowe, a w przypadku przęseł dośluzówkowe.
- Do polerowania ręcznego należy użyć narzędzi obrotowych i pasty polerskiej.

#### **Polerowanie wstępne**

- Powierzchnię (obszary wypukłe) oraz listwy brzeżne wypolerować przy pomocy gumek i krążków siliko‐ nowych, tak aby po ostatecznym wypolerowaniu obszary te miały większy połysk.
- Do wstępnego polerowania należy użyć szczotek z włosia koziego mocowanych na prostnicy i delikatne‐ go pumeksu / uniwersalnej pasty polerskiej.

### **Polerowanie na wysoki połysk**

- Do polerowania na wysoki połysk użyć szczotek z włosia koziego, bawełniaków lub skóry oraz uniwersal‐ nej pasty polerskiej.
- Polerowanie na wysoki połysk wykonać prostnicą z niską liczbą obrotów i niewielkim naciskiem, nie uży‐ wać polerki.
- Aby wypolerować przestrzenie międzyzębowe oraz powierzchnie żujące zaleca się zmodyfikowanie szczotki z włosia koziego poprzez nadanie jej kształtu gwiazdy, aby dzięki mniejszej powierzchni wypole‐ rować tylko wybrane obszary.
- W zależności od stopnia połysku można użyć bawełniaka dla mniejszego połysku lub skóry dla większe‐ go.

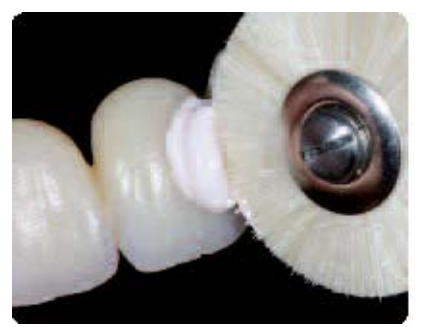

z włosia koziego pomocy bawełniaka

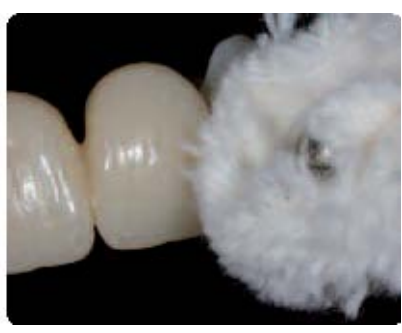

Polerowanie przy pomocy szczotki Polerowanie na wysoki połysk przy Gotowe uzupełnienie tymczasowe

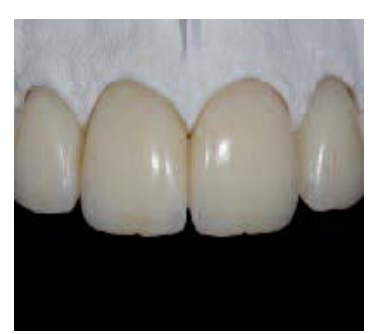

## Wykonanie uzupełnienia z wykorzystaniem licówek z zębów konfekcjonowanych

**(Szlifowanie zębów konfekcjonowanych)**

Podczas wykonywania uzupełnień z wykorzystaniem licówek z zębów konfekcjonowanych są one szlifowane w taki sposób, aby pasowały na oszlifowane kikuty lub łączniki.

## **Minimalne grubości materiału / grubość warstw**

- Minimalna grubość ścian na powierzchni zgryzowej powinna wynosić 1,5 mm, a na obwodzie 0,8 mm.
- Przekrój łączników w odcinku przednim w mostach do dwóch przęseł powinien wynosić co najmniej 12 mm2.
- Przekrój łączników w odcinku bocznym w mostach z jednym przęsłem powinien wynosić co najmniej 12 mm2, a w mostach do dwóch przęseł co najmniej 16 mm2.

## **Ważne**

**W przypadku rozległych mostów lub niewielkiej ilości miejsca konieczne jest podparcie uzupełnienia strukturą (metal, Vectris).**

## **Szlifowanie i ustawianie**

Zęby konfekcjonowane należy zeszlifować używają frezów naprzemianskośnych, a następnie ustawić je w wosku. Podczas szlifowania zębów należy znieść tylko tyle materiału ile jest konieczne. Sprawdzić kształt i aspekt czynnościowy używają artykulatora.

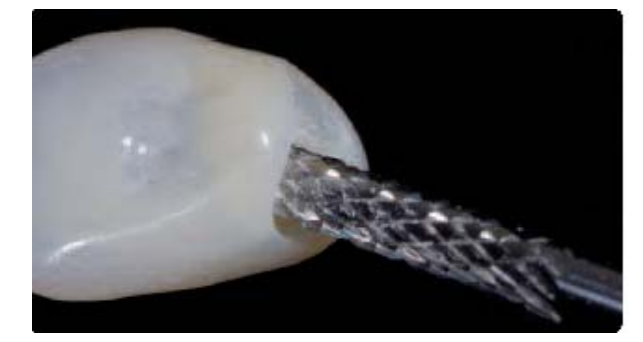

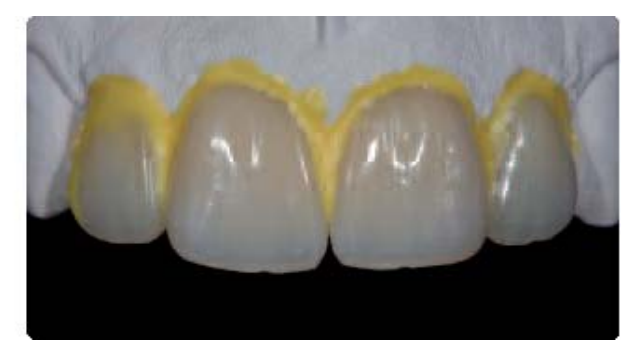

Oszlifować zęby konfekcjonowane Ustawić zęby w wosku i wygładzić przejścia

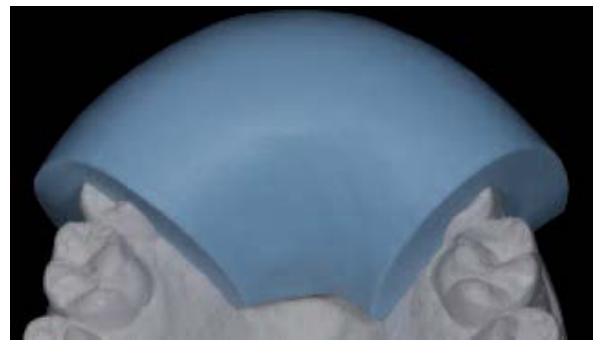

Klucz silikonowy założony na wymodelowane uzupełnie‐ nie

## **Przygotowanie klucza z sylikonu**

Wymodelowaną sytuację powielić wykonując klucz silikonowy

## **Przygotowanie modelu i izolacja**

- Po stwardnieniu masy zdjąć klucz silikonowy z modelu i oczyścić model z resztek wosku.
- Zablokować podcienia i miejsca przecięcia w modelu dzielonym.
- Zaizolować 2 razy płynem Separating Fluid, zanurzyć model na 5 minut w wodzie. Po nałożeniu pierwszej warstwy odczekać, aż powierzchnia przestanie się błyszczeć.

## **Przygotowanie oszlifowanych zębów konfekcjonowanych**

- Zmatowić powierzchnię zębów używając obrotowego instrumentu o grubym nasypie diamentowym, w razie potrzeby wypiaskować Al2O3 pod cieśnieniem 2 bar/typ 100
- Zmatowione zęby umieścić w kluczu silikonowymi przyklejając je niewielką ilością kleju
- Zmatowione powierzchnie zębów pokryć płynem TelioLab Cold i pozostawić co najmniej na 2 do mak‐ symalnie 4 minut.

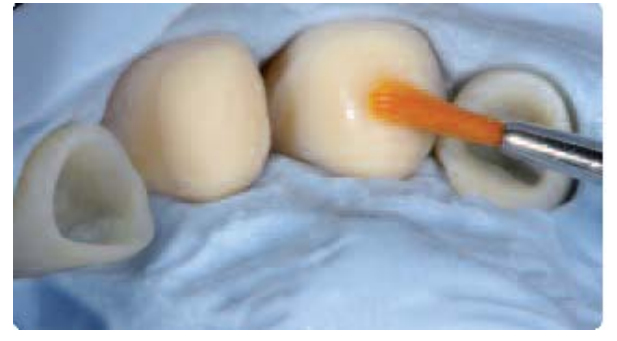

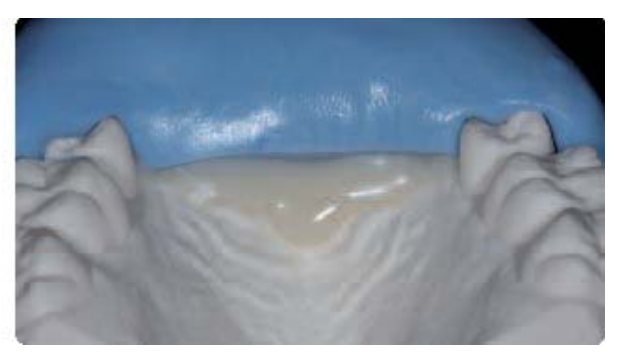

Pokrywanie zębów płynem Telio Cold Wlanie materiału Telio Dentin i założenie klucza sylikonowego

## **Wykończenie**

- Materiał Telio Lab Dentin nałożyć na zaizolowany model unikając powstania pęcherzy powietrza
- Wlać Telio Lab i założyć klucz silikonowy na zaizolowany model
- Gdy materiał Telio Lab uzyska fazę plastyczną należy spolimeryzować uzupełnienie w kąpieli wodnej pod ciśnieniem 2‐6 bar w temperaturze 40‐50°C przez 15 minut.

## **Polimeryzacja w kąpieli wodnej (np. Ivomat® IP3)**

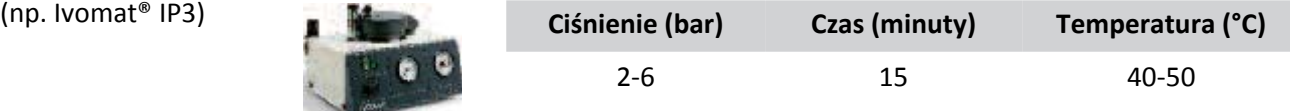

## **Opracowanie i polerowanie**

### **Opracowanie**

Do opracowywania uzupełnień Telio Lab należy używać (małych) frezów z węglika spiekanego naprzemiansko‐ śnych.

- Skorygować kształt używając frezów z węglika spie‐ kanego naprzemianskośnych
- Unikać przegrzania materiału
- Dopasować uzupełnienie do kikutów i ostrożnie opracować
- Sprawdzić punkty styczne i kontaktowe
- Zwrócić uwagę na to, aby po opracowaniu została zachowana minimalna grubość uzupełnienia.

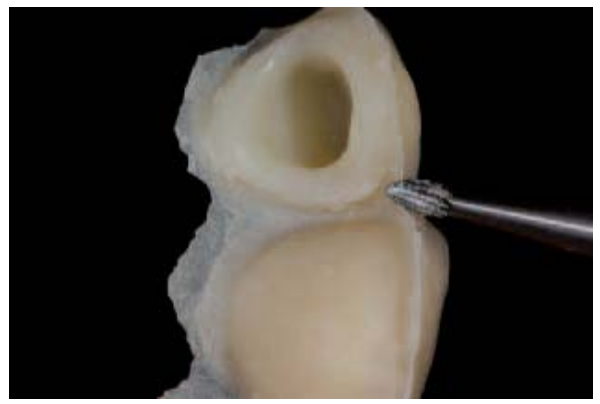

Znoszenie nawisów

### **Polerowanie**

Dokładne wypolerowanie jest warunkiem uzyskania optymalnego i estetycznego wyniku. Polerowanie za‐ pobiega odkładaniu się płytki bakteryjnej i chroni przed związanymi z tym przebarwieniami.

- Zwrócić szczególną uwagą na krawędzie koron, przestrzenie międzyzębowe, powierzchnie zgryzowe, a w przypadku przęseł dośluzówkowe.
- Do polerowania ręcznego należy użyć narzędzi obrotowych i pasty polerskiej.

#### **Polerowanie wstępne**

- Powierzchnię (obszary wypukłe) oraz listwy brzeżne wypolerować przy pomocy gumek i krążków siliko‐ nowych, tak aby po ostatecznym wypolerowaniu obszary te miały większy połysk.
- Do wstępnego polerowania należy użyć szczotek z włosia koziego mocowanych na prostnicy i delikatne‐ go pumeksu / uniwersalnej pasty polerskiej.

### **Polerowanie na wysoki połysk**

- Do polerowania na wysoki połysk użyć szczotek z włosia koziego, bawełniaków lub skóry oraz uniwersal‐ nej pasty polerskiej.
- Polerowanie na wysoki połysk wykonać prostnicą z niską liczbą obrotów i niewielkim naciskiem, nie uży‐ wać polerki.
- Aby wypolerować przestrzenie międzyzębowe oraz powierzchnie żujące zaleca się zmodyfikowanie szczotki z włosia koziego poprzez nadanie jej kształtu gwiazdy, aby dzięki mniejszej powierzchni wypole‐ rować tylko wybrane obszary.
- W zależności od stopnia połysku można użyć bawełniaka dla mniejszego połysku lub skóry dla większe‐ go.

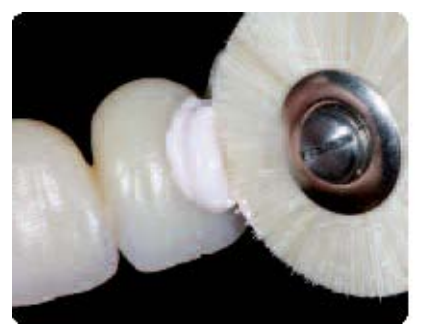

z włosia koziego pomocy bawełniaka

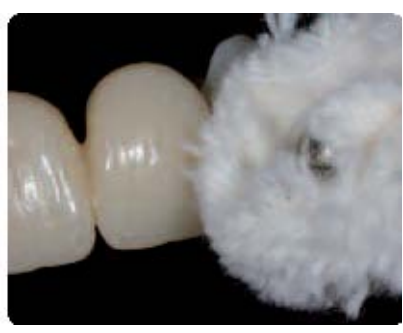

Polerowanie przy pomocy szczotki Polerowanie na wysoki połysk przy Gotowe uzupełnienie tymczasowe

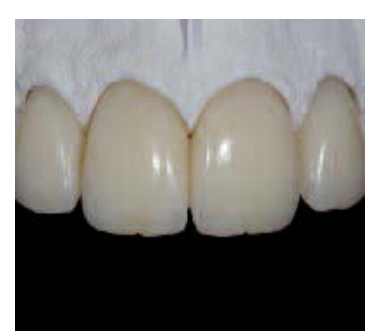

## Uzupełnienie tymczasowe podparte metalem

W przypadku rozległych mostów i niewielkiej ilości miejsca konieczne jest wzmocnienie uzupełnienia tym‐ czasowego strukturą ze stopu metalu.

## **Wykonanie modelu**

- Na podstawie wycisku należy wykonać w wybrany sposób model roboczy lub dzielony
- Po przygotowaniu modelu dzielonego odsłonić granic preparacji
- Dla lepszej kontroli należy zaznaczyć granice preparacji i pokryć preparatem zabezpieczającym
- W celu stworzenia miejsca dla mocującego kompozytu tymczasowego (Telio CS Link) należy na oszlifo‐ wane kikuty zębów nałożyć warstwę lakieru dystansującego

## **Modelowanie struktury**

Kształt struktury jest podstawowym warunkiem wykonania prawidłowego uzupełnienia podpartego meta‐ lem. Należy zatem przestrzegać następujących zasad:

- Struktura w wosku powinna mieć pomniejszony, anatomiczny kształt zęba (modelacja podpierająca kształt zęba)
- Minimalna grubość ścian w zależności od producenta stopu powinna wynosić od 0,3 do 0,5 mm
- Należy przestrzegać zaleceń dotyczących odpowiedniej wielkości przekroju łączników
- Do sprawdzania wymodelowanej struktury należy używać klucza sylikonowego

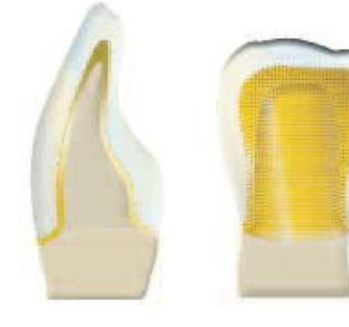

Przygotowanie struktury w odcinku Przęsło w odcinku bocznym Korona na ząb trzonowy przednim

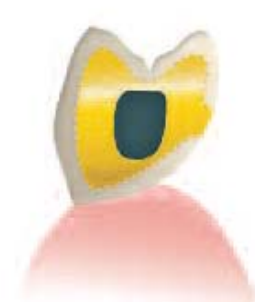

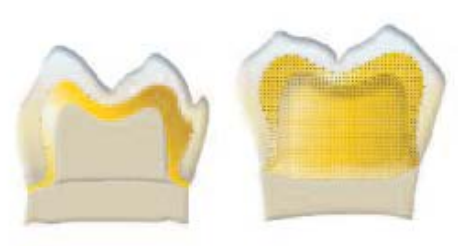

## **Nakładanie perełek retencyjnych**

Oprócz połączenia chemicznego uzyskiwanego dzięki zastosowaniu SR Link konieczne jest również stworze‐ nie połączenia mechanicznego w postaci retencji. Perły retencyjne należy nałożyć z uwzględnieniem aspek‐ tów czynnościowych i estetycznych. Po zamocowaniu kanałów odlewowych należy nałożyć na strukturę cienką warstwę retencyjnego systemu adhezyjnego, pozostawić na około 20 sekund, aby odparował roz‐ puszczalnik, co zapobiegnie wtopieniu się pereł retencyjnych w strukturę i powstanie wystarczająco reten‐ cyjna powierzchnia.

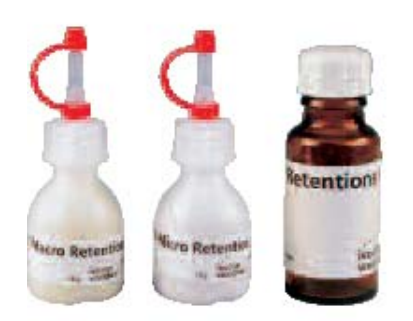

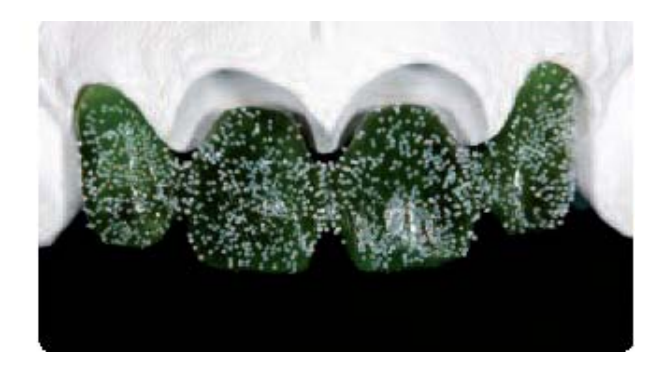

Retencje SR Micro/SR Macro **Macro Macro Naradius** Struktura woskowa z retencjami

#### **Ważne**

.

Retencje mechaniczne są niezbędne, ponieważ zapewniają połączenie mechaniczne między metalem a **warstwą licującą.** 

Przymocować kanały odlewowe i zalać masą osłaniającą (nie stosować środka do likwidacji napięcia po‐ wierzchniowego). Stop opracować zgodnie z zaleceniami producenta.

## **Opracowanie powierzchni**

- Odlaną strukturę ostrożnie uwolnić z masy osłaniającej i wypiaskować Al2O3 zgodnie z zaleceniami pro‐ ducenta stopu
- Odciąć kanały odlewowe, a następnie opracować strukturę naprzemianskośnymi frezami z węglika spie‐ kanego
- Ze względu na aspekty estetyczne perły retencyjne można zredukować do połowy(do równika), jednak nie za bardzo, aby spełniały one jeszcze wystarczającą funkcję retencyjną.
- Aby uzyskać lepsze połączenie z opakerem Telio Lab powierzchnię metalu należy wypiaskować Al2O3, 100 µm pod ciśnieniem 2‐4 bar (przestrzegać zaleceń producenta stopu)

## **Połączenie ze strukturą metalową**

Aby uzyskać połączenie z metalem zaleca się użycie SR Link.

- Po wypiaskowaniu strukturę należy oczyścić z resztek piasku poprzez opukiwanie, a nie przez oczyszczenie wytwornicą pracy lub sprężonym powietrzem zawie‐ rającym resztki oleju z kompresora.
- Następnie należy natychmiast nałożyć SR Link używa‐ jąc czystego jednorazowego pędzelka i pozostawić go na 3 minuty.

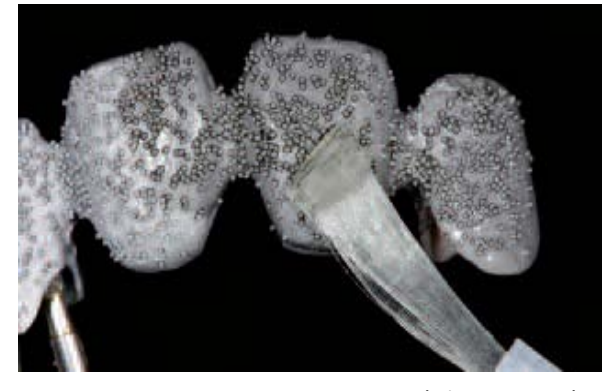

Nałożenie SR Link

#### **Ważne**

W przypadku używana materiału SR Link struktury po wypiaskowaniu nie należy czyścić sprężonym po**wietrzem pochodzącym z kompresora olejowego lub wytwornicy pary! Wypiaskowanej powierzchni nie należy już dotykać!**

## **Opaker Telio Lab**

Opaker Telio Lab zmieszać z płynem do opakera Telio Lab Opaquer do uzyskania płynnej konsystencji, a następnie pozostawić pod przykryciem na 2‐3 minuty. Tak przygo‐ towanym opakerem pokryć dokładnie całą powierzchnię. Opaker Telio Lab wysycha samoistnie po około 15 minu‐ tach.

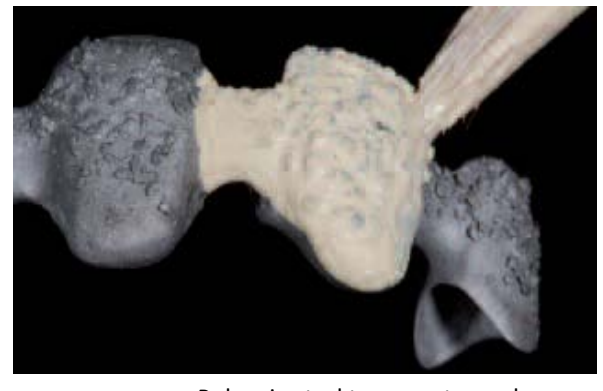

Pokrycie struktury mostu opakerem

#### **Ważne**

**Przed kolejnymi etapami roboczymi należy sprawdzić twardość opakera przy pomocy odpowiedniego instrumentu.**

Ostateczna polimeryzacja opakera Telio Lab jest przeprowadzana jednocześnie z polimeryzacją materiału Telio Lab Dentin.

Uzupełnienia podparte na strukturze metalowej można wykonywać metodą wlewania, wtryskiwania lub z wykorzystaniem licówek z zębów konfekcjonowanych:

- Metoda wlewania patrz strona 15
- Metoda wtryskiwania patrz strona 18
- Metoda z wykorzystaniem licówek z zębów konfekcjonowanych patrz strona 22

## Pokrywanie retencji w protezach szkieletowych opakerem Telio Lab

## **Przygotowanie powierzchni przy pomocy SR Link**

- Po całkowitym opracowaniu struktury szkieletu należy dokładnie wypiaskować retencje Al2O3, 100µm pod ciśnieniem 2‐4 bar (przestrzegać zaleceń producenta stopu)
- Dzięki piaskowaniu oczyszczona zostaje powierzchnia i poprawia się mocowanie mechaniczne
- Po wypiaskowaniu strukturę należy oczyścić z resztek piasku poprzez opukiwanie, a nie przez oczyszcze‐ nie wytwornicą pary lub sprężonym powietrzem zawierającym resztki oleju z kompresora.
- Następnie należy natychmiast nałożyć SR Link używając czystego jednorazowego pędzelka i pozostawić go na 3 minuty.

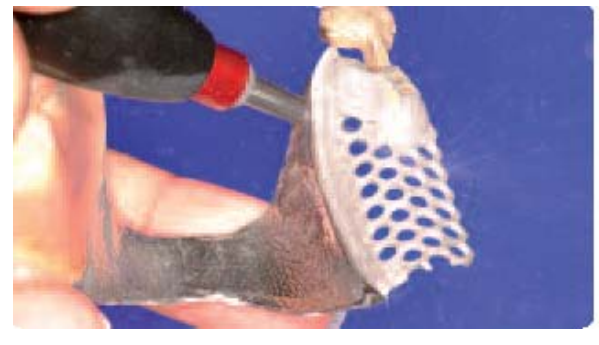

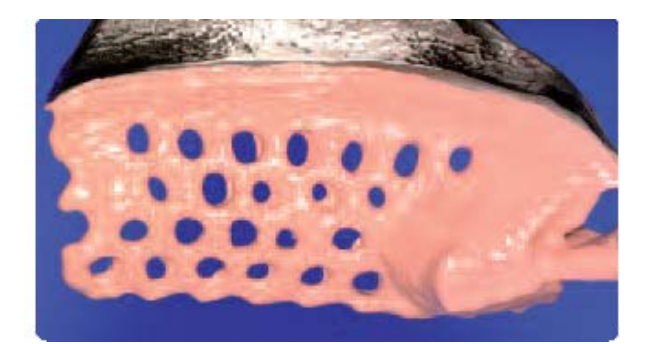

Piaskowanie Al2O3 100 µm ciśnieniem 2‐4 bar Pokrycie retencji

### **Ważne**

W przypadku używana materiału SR Link struktury po wypiaskowaniu nie należy czyścić sprężonym po**wietrzem pochodzącym z kompresora olejowego lub wytwornicy pary Wypiaskowanej powierzchni nie należy już dotykać!**

## **Nakładanie opakera Telio Lab**

- Opaker Telio Lab zmieszać z płynem do opakera Telio Lab Opaquer Liquid do uzyskania płynnej konsy‐ stencji, a następnie pozostawić pod przykryciem na 2‐3 minuty.
- Następnie dokładnie pokryć retencje protezy szkieletowej opakerem Telio
- Opaker Telio Lab wysycha samoistnie po około 15 minutach.
- Ostateczna polimeryzacja opakera Telio Lab jest przeprowadzana jednocześnie z polimeryzacją akrylu do wykonywania protezy.

## **Telio** CAD CAD/CAM proces obróbki

Informacji o poszczególnych etapach pracy przy wykonywaniu uzupełnienia należy szukać w instrukcjach obsługi i podręcznikach danego systemu CAD/CAM. Przestrzegać koniecznie zaleceń producenta. Zwrócić uwagę na minimalne grubości i wymagane powierzchnie łączników między poszczególnymi punk‐ tami.

#### **Ważne w przypadku pracy z urządzeniami Sirona**

Należy użyć mniejszej niż w przypadku ceramiki ilość płynu Dentatec. Patrz także przegląd środków do **frezowania Ivoclar Vivadent.** 

W przypadku pracy z urządzeniami MC-L potrzebny jest zestaw startowy CAD-Waxx firmy Sirona ze zmo**dyfikowanym zbiornikiem i wzmocnionym systemem filtrów (dostępny w specjalistycznych sklepach stomatologicznych).**

## **Zapobieganie przedwczesnej utracie retencji**

Oprócz retencyjnego kształtu preparacji wpływ na bezpieczne mocowanie uzupełnienia Telio CAD przy po‐ mocy cementu tymczasowego (np. Telio CS Link) ma dopasowanie uzupełnienia. To z kolei jest uzależnione od systemu CAD/CAM.

## Wykonywanie uzupełnienia w pełnym kształcie ana‐ tomicznym wraz z polerowaniem końcowym

W przypadku tej metody uzupełnienie bezpośrednio po wyfrezowaniu w systemie CAD/CAM jest polerowane i osadzane. Połysk na powierzchni uzyskiwany jest przez polerowanie ręczne. Ta metoda jest bardzo efektywna i w prosty oraz szybki sposób pozwala na uzyskanie este‐ tycznego wyniku.

Po zakończeniu procesu frezowania w urządzeniu CAD/CAM należy delikatnym frezem z węglika spiekane‐ go lub separatorem diamentowym odciąć uzupełnienie od bloczku i dopasować do modelu.

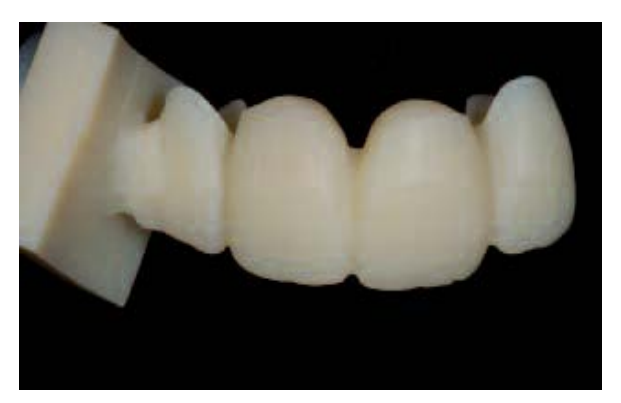

Uzupełnienie Telio CAD po procesie frezowania

### **Wskazówka**

Ewentualne białe plamy na uzupełnieniu, które mogły powstać podczas procesu frezowania w urządzeniu CAD/CAM należy usunąć frezem z węglika spiekanego.

## **Opracowanie**

Do opracowywania bloczków Telio CAD należy używać (małych) naprzemianskośnych frezów z węglika spieka‐ nego.

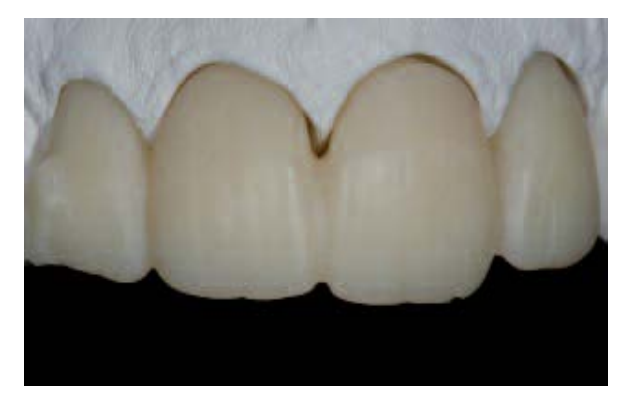

Uzupełnienie Telio CAD dopasowane do modelu roboczego

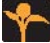

Uzupełnienia Telio CAD zaleca się opracowywać w następujący sposób:

- Usunąć miejsca łączenia z bloczkiem przy pomocy naprzemianskośnego frezu z węglika spiekanego
- Skorygować kształt przy pomocy naprzemianskośnego frezu z węglika spiekanego
- Unikać przegrzania materiału
- Dopasować uzupełnienie do kikutów i ostrożnie opracować
- Sprawdzić punkty styczne i kontaktowe
- Całą powierzchnię zgryzową lekko zmatowić drobnym diamentem, aby wygładzić rowki znajdujące się na powierzchni powstałe podczas procesu CAD/CAM
- Zwrócić uwagę na to, aby po opracowaniu została zachowana minimalna grubość uzupełnienia
- Zwrócić uwagę na to, aby uzupełnienie całkowicie oczyścić przed ponownym opracowywaniem i usunąć wszelkie pozostałości dodatku do frezowania używanego w urządzeniach CAD/CAM. Jeżeli na po‐ wierzchni pozostaną resztki środka do frezowania mogą pojawić się problemy z połączeniem
- W razie potrzeby dokonać przymiarki uzupełnienia

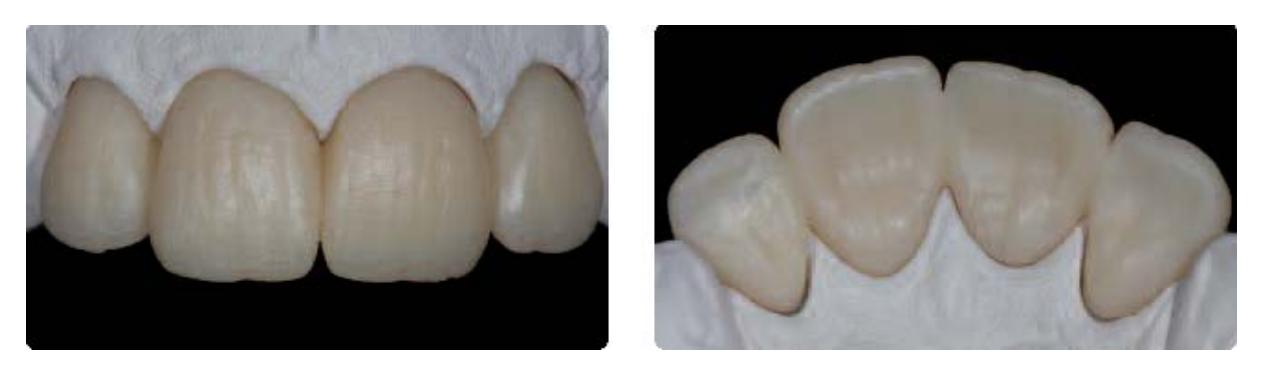

Uzupełnienie Telio CAD po opracowaniu

## **Polerowanie**

Dokładne wypolerowanie jest warunkiem uzyskania optymalnego i estetycznego wyniku. Polerowanie za‐ pobiega odkładaniu się płytki bakteryjnej i chroni przed związanymi z tym przebarwieniami. Zwrócić szcze‐ gólną uwagą na krawędzie koron, przestrzenie międzyzębowe, powierzchnie zgryzowe, a w przypadku przę‐ seł dośluzówkowe. Do polerowania ręcznego należy użyć narzędzi obrotowych i pasty polerskiej.

Aby uzyskać naturalny połysk powierzchni należy przestrzegać poniższych wskazówek:

- Podczas polerowania zwrócić szczególną uwagę na punkty styczne i krawędzie!
- Podczas polerowania używać odpowiedniej ilości obrotów i niewielkiego nacisku, aby nie doszło do przegrzania materiału.

#### **Polerowanie wstępne**

Powierzchnię (obszary wypukłe) oraz listwy brzeżne wypolerować przy pomocy gumek i krążków silikono‐ wych, tak aby po ostatecznym wypolerowaniu obszary te miały większy połysk. Do wstępnego polerowania należy użyć szczotek z włosia koziego mocowanych na prostnicy i delikatnego pumeksu / uniwersalnej pasty polerskiej.

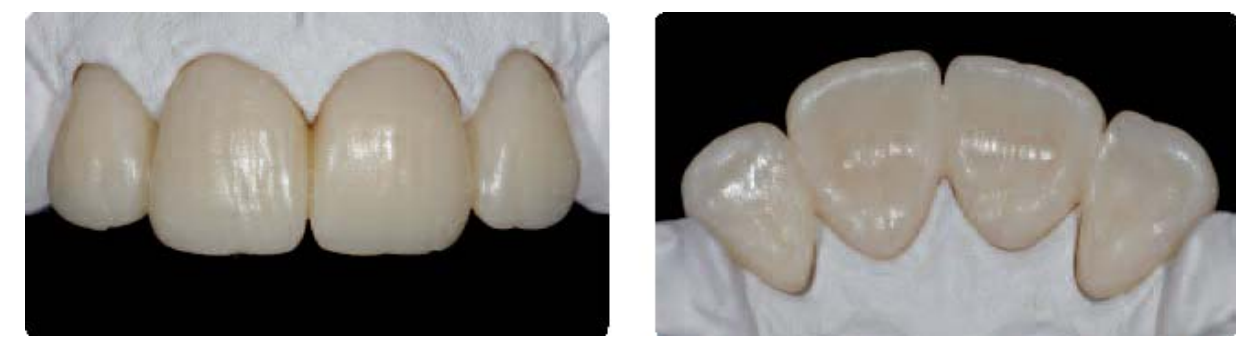

Poleruj uzupełnienie przy użyciu zwykłych środków polerujących w rodzaju gumek i kółek silikonowych

### **Polerowanie na wysoki połysk**

- Do polerowania na wysoki połysk użyć szczotek z włosia koziego, bawełniaków lub skóry oraz uniwersal‐ nej pasty polerskiej.
- Polerowanie na wysoki połysk wykonać prostnicą z niską liczbą obrotów i niewielkim naciskiem, nie uży‐ wać polerki.
- Aby wypolerować przestrzenie międzyzębowe oraz powierzchnie żujące zaleca się zmodyfikowanie szczotki z włosia koziego poprzez nadanie jej kształtu gwiazdy, aby dzięki mniejszej powierzchni wypole‐ rować tylko wybrane obszary.
- W zależności od stopnia połysku można użyć bawełniaka dla mniejszego połysku lub skóry dla większe‐ go.

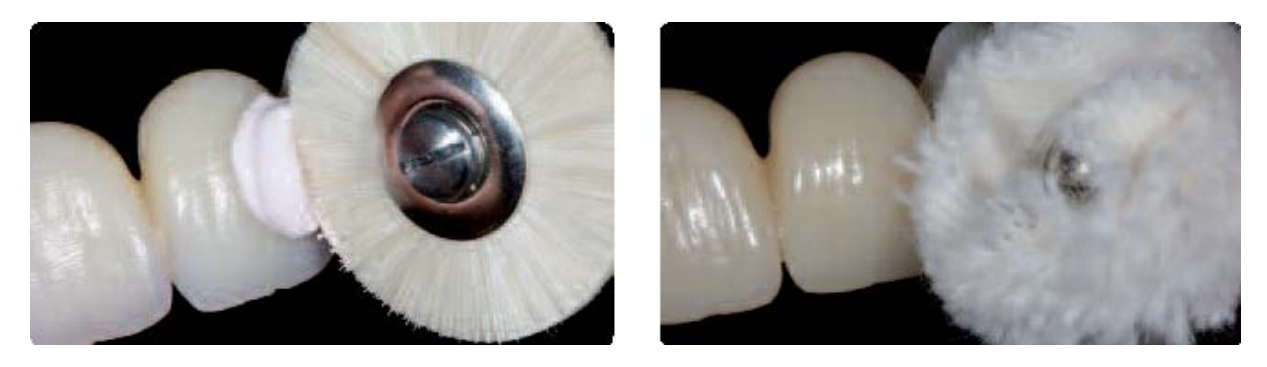

Polerowanie uzupełnienia uniwersalną pastą polerską, szczotką z włosia koziego i bawełniakiem

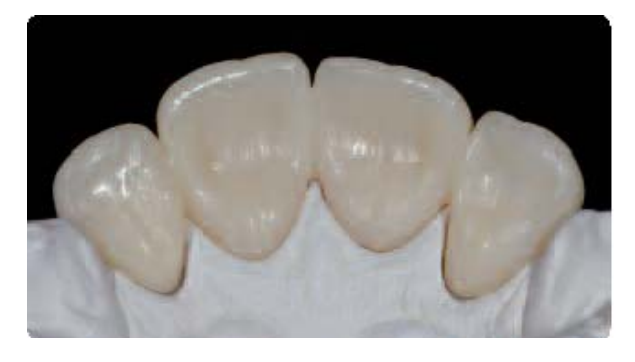

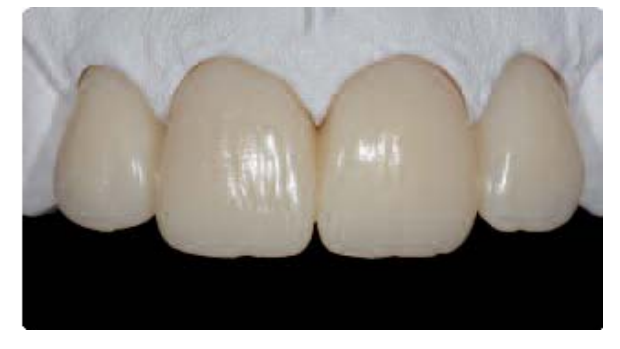

Uzupełnienie po wypolerowaniu bawełniakiem Gotowe uzupełnienie Telio CAD na modelu roboczym

# **Telio** Lab **/ Telio** CAD

## Metoda cut back w połączeniu z materiałem Telio Lab LC (światłoutwardzalnym)

Na zredukowane w obszarze brzegu siecznego lub powierzchni zgryzowych uzupełnienia Telio Lab lub Telio CAD nałożyć światłoutwardzalny materiał Telio Lab LC. Niewielka warstwa materiału pozwala w kilku eta‐ pach uzyskać uzupełnienia o bardzo wysokiej estetyce.

Metody cut back nie zaleca się w przypadku:

- Odbudowy krawędzi brzegów siecznych w odcinku przednim ze znacznymi obciążeniami protruzyjnymi
- Odbudowy guzków nośnych w odcinku zębów bocznych

## **Charakteryzacja materiałami światłoutwardzalnymi Telio Lab LC**

Masy Telio Lab LC obejmują światłoutwardzalne mate‐ riały licujące w postaci pasty oraz farbki do charaktery‐ zacji powierzchni.

Warunkiem uzyskania gładkiego przejścia między mate‐ riałem Telio Lab/Telio CAD a światłoutwardzalnym mate‐ riałem Telio Lab LC jest odpowiednie zeszlifowanie miej‐ sca przejście w obszar zredukowany (cut back).

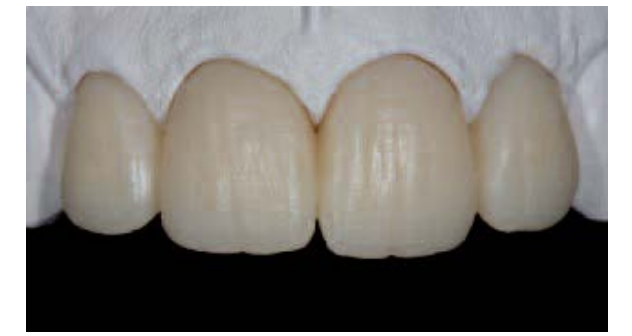

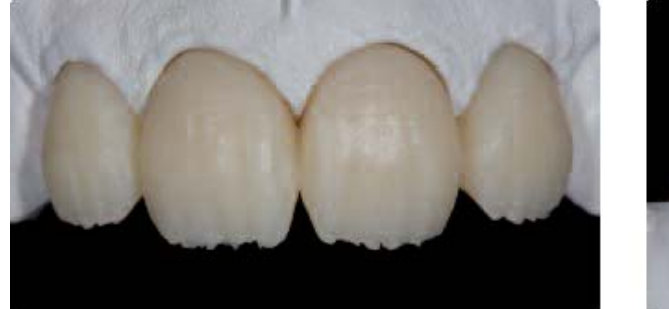

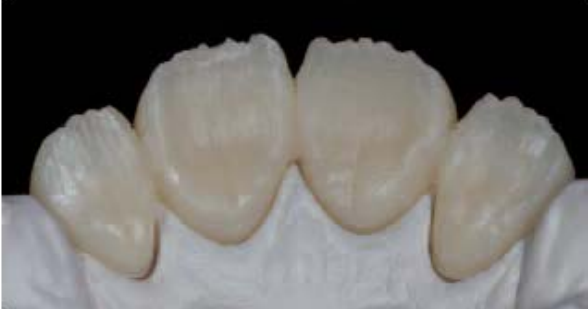

- Podczas polerowania zwracać stale szczególną uwagę na punkty styczne i krawędzie!
- Oszlifowaną powierzchnię można dodatkowo/alternatywnie wypiaskować Al2O3 100µm ciśnieniem 1‐2 bar
- Dokładnie oczyścić (wytwornicą pary) i osuszyć sprężonym powietrzem niezawierającym oleju
- Na oczyszczoną powierzchnię należy nałożyć utwardzalny na zimno monomer zawierający MMA (np. płyn Telio Lab Cold, Telio Activator); czas działania/pęcznienia wynosi co najmniej 2 do maksymalnie 3 minut.
- Następnie nałożyć SR Composiv, aby uzyskać bezpieczne połączenie między uzupełnieniem a masą. Gru‐ bość warstwy SR Composiv musi wynosić od 0,2 do 0,5 mm. Do utwardzania należy użyć specjalnego urządzenia do polimeryzacji światłem (patrz także instrukcja obsługi SR Composiv)

Polimeryzacja wstępna jest przeznaczona tylko do utrwalenia poszczególnych komponentów Telio utwar‐ dzanych światłem, aby móc nałożyć kolejną warstwą materiału. W każdym przypadku należy przeprowadzić ostateczną polimeryzację uzupełnienia.

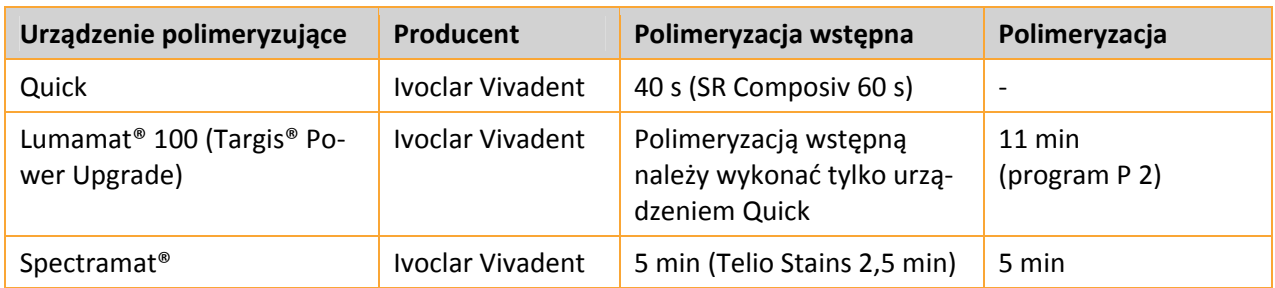

Spolimeryzowana warstwa SR Composiv jest przezna‐ czona do uzyskania połączenia między warstwą Telio Lab / Telio CAD a światłoutwardzalnymi materiałami Telio Lab LC. Warstwa inhibicyjna ułatwia nakładanie materiałów licujących.

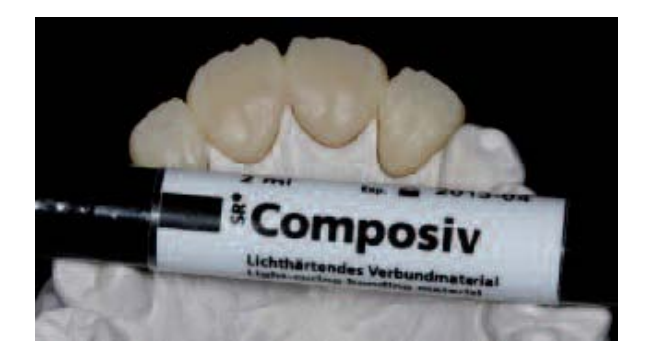

## **Warstwę inhibicyjną należy chronić przed zabrudzeniem**

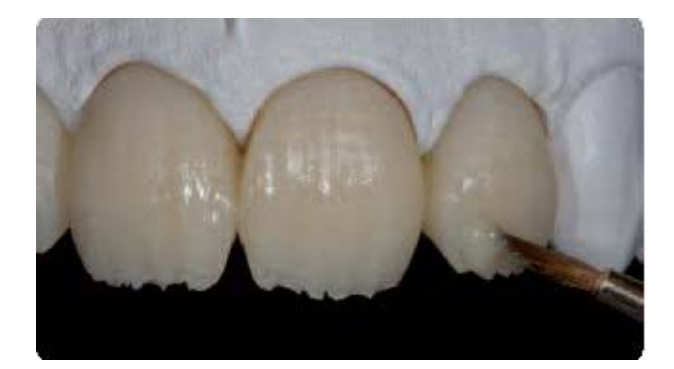

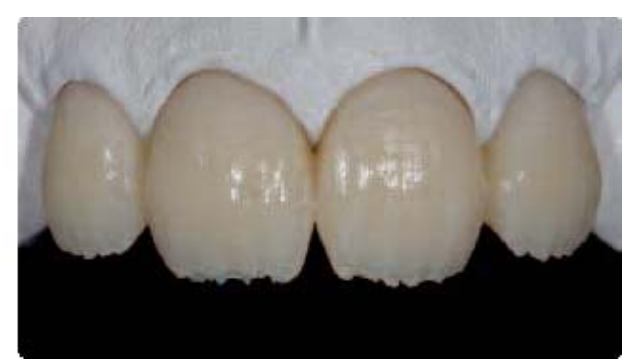

### **Stosowanie pośrednie – np. charakteryzacja przestrzeni międzyzębowych**

- Materiał Telio Stains należy nałożyć pod warstwę Telio Lab LC
- Materiał Stains nałożyć bardzo cienkimi warstwami maksymalnie 0,2 mm przy pomocy pędzelka lub innego instrumentu.
- Następnie należy utwardzić go światłem w specjalnym urządzeniu przez 40 sekund (patrz strona 45)
- Materiał Telio Stains powinien mieć temperaturę pokojową, która zapewnia mu gładką konsystencję.
- Materiału Telio Stanis nie należy wystawiać podczas nakładania na intensywne działanie światła, ponie‐ waż powoduje to skrócenie czasu pracy.
- Na koniec należy odbudować brzeg sieczny używając mas Telio Lab LC Transpa oraz uzupełnić kształt anatomiczny. Należy pamiętać, aby nie przekroczyć maksymalnej grubości warstwy wielkości 2 mm.

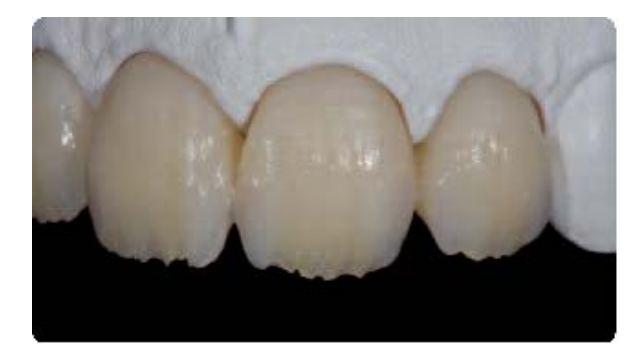

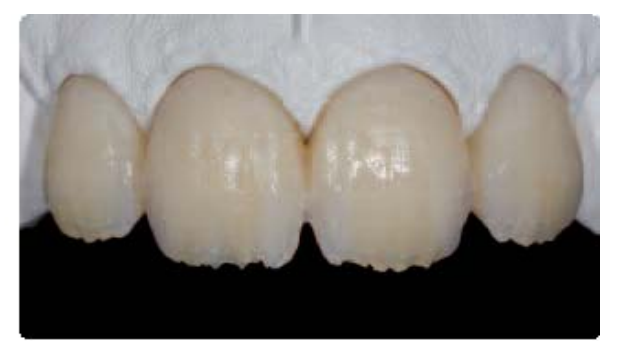

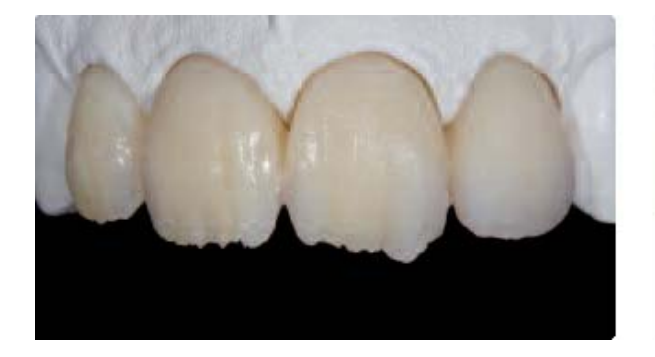

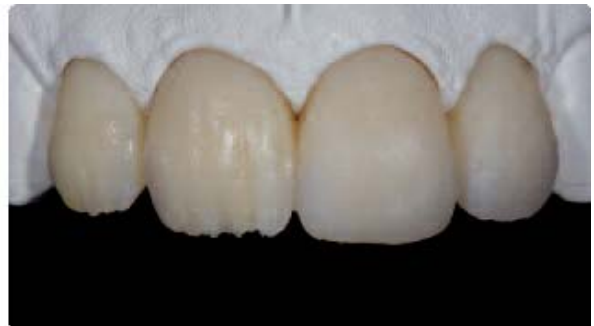

## **Polimeryzacja**

- Jeżeli zostały już nałożone wszystkie warstwy uzupełnienie należy zdjąć z modelu i uzupełnić w razie potrzeby punkty styczne masą Telio Lab LC Incisal. Zwrócić uwagę na to, aby w całym obszarze brzeż‐ nym, tzn. na przejściu Telio Lab/Telio CAD w licowanie uzyskać dobrą adaptację.
- Gotowe licowanie pokryć obficie żelem SR i przeprowadzić polimeryzację
- Po spolimeryzowaniu żel SR spłukać dokładnie pod bieżącą wodą.

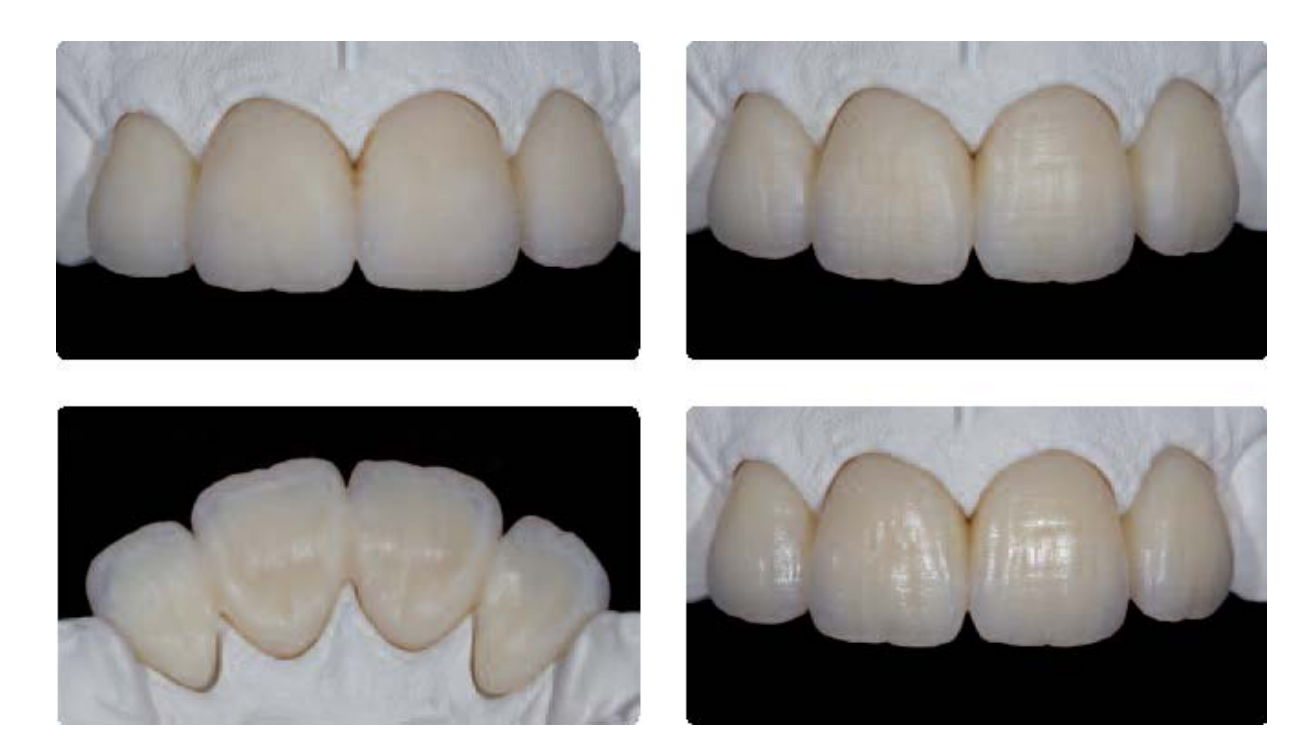

Polimeryzacja wstępna jest przeznaczona tylko do utrwalenia poszczególnych komponentów Telio utwar‐ dzanych światłem, aby móc nałożyć kolejną warstwą materiału. W każdym przypadku należy przeprowadzić ostateczną polimeryzację uzupełnienia.

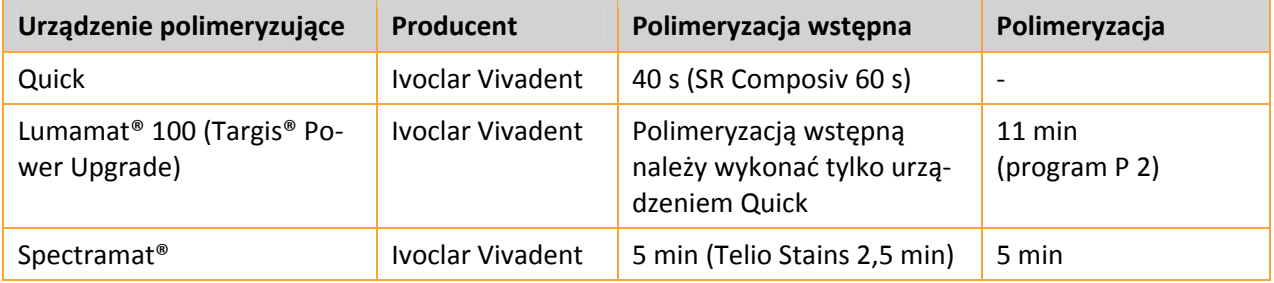

## **Wskazówka**

Zwrócić uwagę na głębokość utwardzania mas. W zależności od techniki nakładania warstw w materiale licującym znajduje się mniej lub więcej pęcherzy powietrza. Może to spowodować porowatość, a w ekstre‐ malnych przypadkach mieć lekki wpływ na odcień uzupełnienia. Aby temu zapobiec można bezpośrednio po wymodelowaniu umieścić uzupełnienie w urządzeniu Ivomat na 2 minuty w ciśnieniu 6 bar (bez temperatu‐ ry i wody). Następnie należy przeprowadzić polimeryzację.

## **Polerowanie**

Dokładne wypolerowanie jest warunkiem uzyskania optymalnego i estetycznego wyniku. Polerowanie za‐ pobiega odkładaniu się płytki bakteryjnej i chroni przed związanymi z tym przebarwieniami. Zwrócić szcze‐ gólną uwagą na krawędzie koron, przestrzenie międzyzębowe, powierzchnie zgryzowe, a w przypadku przę‐ seł dośluzówkowe. Do polerowania ręcznego należy użyć narzędzi obrotowych i pasty polerskiej.

Aby uzyskać naturalny połysk na powierzchni należy przestrzegać poniższych wskazówek:

- Kształt i punkty kontaktowe opracować używając odpowiedniego instrumentu do polerowania. Nie sto‐ sować gruboziarnistego diamentu, frezów lub podobnych instrumentów, które nie pozwalają na uzyska‐ nie gładkiej powierzchni.
- Podczas polerowania cały czas zwracać uwagą na punkty styczne i krawędzie!
- Podczas polerowania pracować z odpowiednią ilością obrotów i niewielkim naciskiem, nie dopuścić do przegrzania materiału.

#### **Polerowanie wstępne**

- Powierzchnię (obszary wypukłe) oraz listwy brzeżne wypolerować przy pomocy gumek i krążków siliko‐ nowych, tak aby po ostatecznym wypolerowaniu obszary te miały większy połysk.
- Do wstępnego polerowania należy użyć szczotek z włosia koziego mocowanych na prostnicy i delikatne‐ go pumeksu / uniwersalnej pasty polerskiej.

#### **Polerowanie na wysoki połysk**

- Do polerowania na wysoki połysk użyć szczotek z włosia koziego, bawełniaków lub skóry oraz uniwersal‐ nej pasty polerskiej.
- Polerowanie na wysoki połysk wykonać prostnicą z niską liczbą obrotów i niewielkim naciskiem, nie uży‐ wać polerki.
- Aby wypolerować przestrzenie międzyzębowe oraz powierzchnie żujące zaleca się zmodyfikowanie szczotki z włosia koziego poprzez nadanie jej kształtu gwiazdy, aby dzięki mniejszej powierzchni wypole‐ rować tylko wybrane obszary.
- W zależności od stopnia połysku można użyć bawełniaka dla mniejszego połysku lub skóry dla większe‐ go.

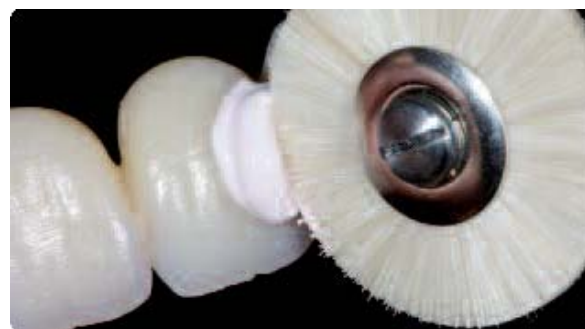

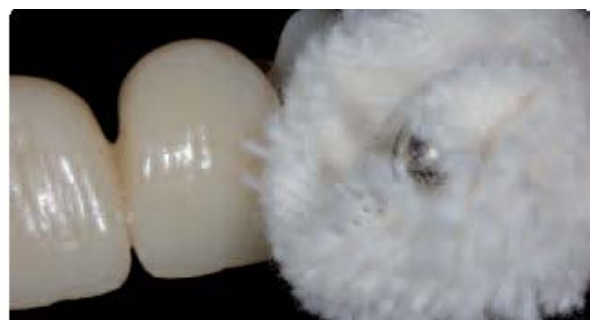

Polerowanie uzupełnienia uniwersalną pastą polerską, szczotką z włosia koziego i bawełniakiem

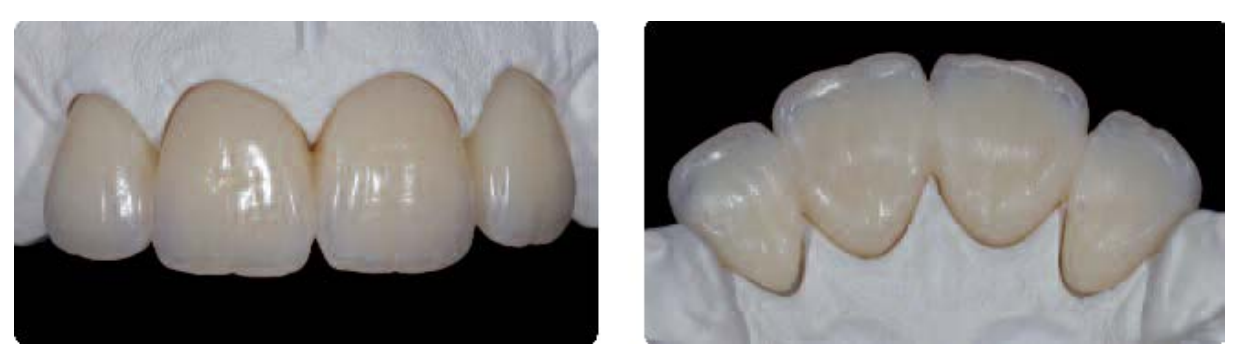

Gotowe uzupełnienie Telio CAD z charakteryzacją masami Telio Lab LC na modelu roboczym

# **Telio** CAD

## **Metoda cut back z Telio Lab (utwardzalnym na zimno)**

## **Charakteryzacja materiałami Telio Lab utwardzalnymi na zimno**

Telio Lab to dwuskładnikowy system proszek‐płyn przeznaczony do polimeryzacji na zimno.

Warunkiem uzyskania gładkiego przejścia między ma‐ teriałem Telio Lab/Telio CAD i utwardzalnym na zimno materiałem Telio Lab jest odpowiednie zeszlifowanie miejsca przejście w obszar zredukowany.

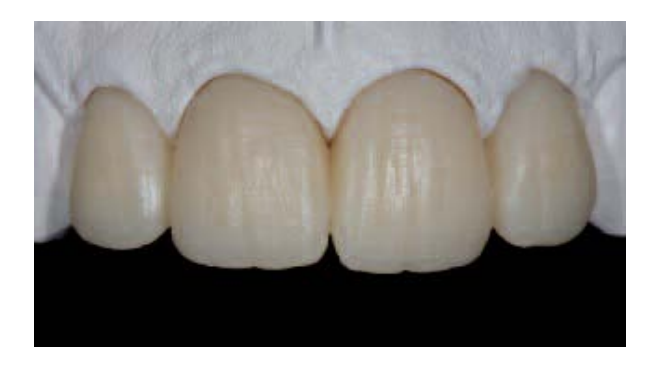

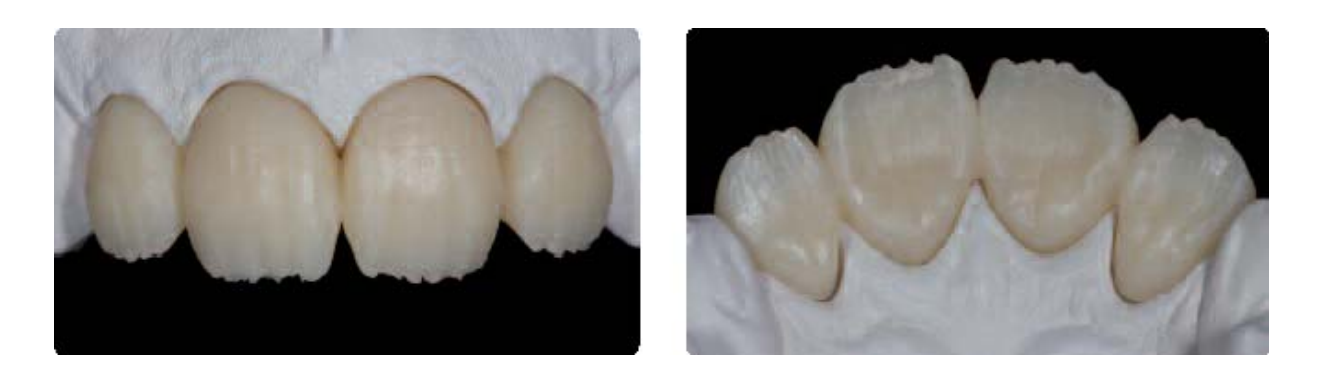

- Oszlifowaną powierzchnię można dodatkowo/alternatywnie wypiaskować Al2O3 100µm pod ciśnieniem 1‐2 bar.
- Dokładnie oczyścić (wytwornicą pary) i osuszyć sprężonym powietrzem niezawierającym oleju
- Na oczyszczoną powierzchnię należy nałożyć płyn Telio Lab Cold; czas działania wynosi co najmniej 2 do maksymalnie 4 minut.
- Po czasie pęcznienia wynoszącym 4 minut należy rozpocząć natychmiast nakładanie materiału Telio Lab.

### **Alternatywa**

### **Użycie klucza sylikonowego**

Przed ręcznym zredukowaniem struktury Telio CAD należy przygotować klucz silikonowy. Po wykonaniu cut back i odpowiednim przygotowaniu uzupełnienia wlać do czystego pojemnika potrzebną ilość płynu Telio Cold. Wsypać taką samą ilość proszku Telio Lab Transpa Incisal, wymieszać szpatułką i pozostawić na 2 mi‐ nuty pod przykryciem. Płynny materiał Telio Lab wlać równomiernie do klucza sylikonowego. Napełniony klucz założyć na uzupełnienie Telio CAD.

Tworzywo sztuczne można modelować w fazie plastycznej przy pomocy instrumentów zwilżonych mono‐ merem. Następnie należy przeprowadzić polimeryzację ciśnieniową (15 minut w temperaturze 40‐50°C pod ciśnieniem 2‐6 bar w garnku ciśnieniowym np. Ivomat).

## **Opracowanie i polerowanie**

Do opracowania i polerowania należy użyć instrumentów przeznaczonych do pracy z PMMA takich jak frezy, gumki polerujące, szczotki z włosia koziego i bawełniaki.

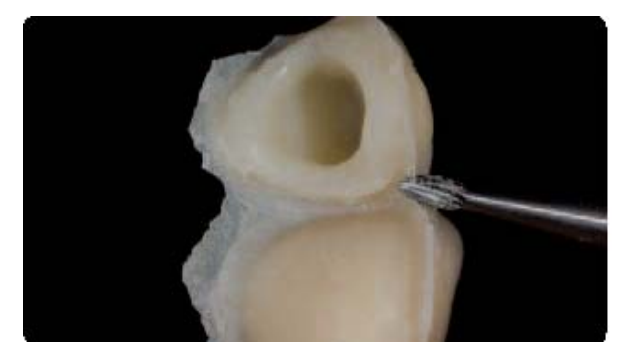

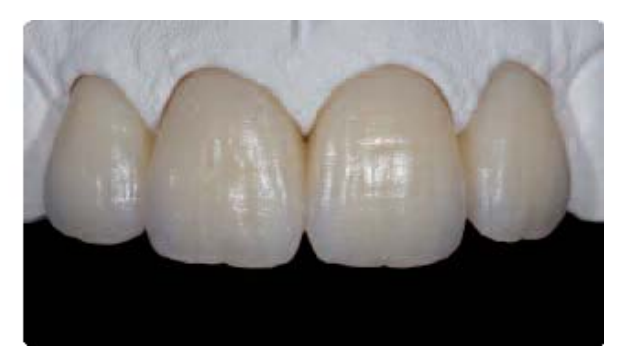

 Znoszenie nawisów Wstępne polerowanie przy pomocy szczotek z włosia koziego i pumeksu

## **Polerowanie**

Dokładne wypolerowanie jest warunkiem uzyskania optymalnego i estetycznego wyniku. Polerowanie za‐ pobiega odkładaniu się płytki bakteryjnej i chroni przed związanymi z tym przebarwieniami. Zwrócić szcze‐ gólną uwagą na krawędzie koron, przestrzenie międzyzębowe, powierzchnie zgryzowe, a w przypadku przę‐ seł dośluzówkowe. Do polerowania ręcznego należy użyć narzędzi obrotowych i pasty polerskiej.

Aby uzyskać naturalny połysk na powierzchni należy przestrzegać poniższych wskazówek:

- Kształt i punkty kontaktowe opracować używając odpowiedniego instrumentu do polerowania. Nie sto‐ sować gruboziarnistego diamentu, frezów lub podobnych instrumentów, które nie pozwalają na uzyska‐ nie gładkiej powierzchni.
- Podczas polerowania cały czas zwracać uwagą na punkty styczne i krawędzie!
- Podczas polerowania pracować z odpowiednią ilością obrotów i niewielkim naciskiem, nie dopuścić do przegrzania materiału.

## **Polerowanie wstępne**

- Powierzchnię (obszary wypukłe) oraz listwy brzeżne wypolerować przy pomocy gumek i krążków siliko‐ nowych, tak aby po ostatecznym wypolerowaniu obszary te miały większy połysk.
- Do wstępnego polerowania należy użyć szczotek z włosia koziego mocowanych na prostnicy i delikatne‐ go pumeksu / uniwersalnej pasty polerskiej.

## **Polerowanie na wysoki połysk**

- Do polerowania na wysoki połysk użyć szczotek z włosia koziego, bawełniaków lub skóry oraz uniwersal‐ nej pasty polerskiej.
- Polerowanie na wysoki połysk wykonać prostnicą z niską liczbą obrotów i niewielkim naciskiem, nie uży‐ wać polerki.
- Aby wypolerować przestrzenie międzyzębowe oraz powierzchnie żujące zaleca się zmodyfikowanie szczotki z włosia koziego poprzez nadanie jej kształtu gwiazdy, aby dzięki mniejszej powierzchni wypole‐ rować tylko wybrane obszary.
- W zależności od stopnia połysku można użyć bawełniaka dla mniejszego połysku lub skóry dla większe‐ go.

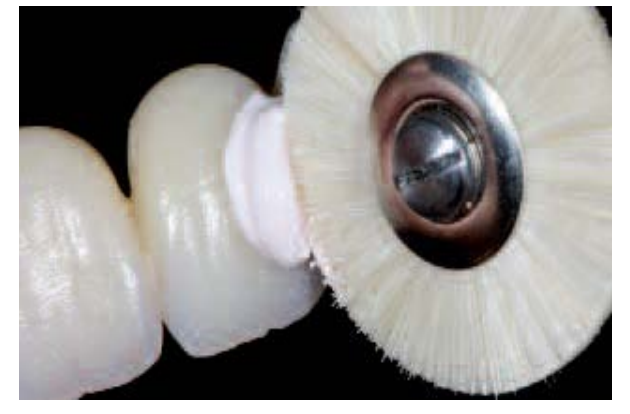

Polerowanie uzupełnienia uniwersalną pastą polerską Gotowe uzupełnienie Telio CAD z charakteryzacją i szczotką z włosia koziego materiałem Telio Lab na modelu roboczym

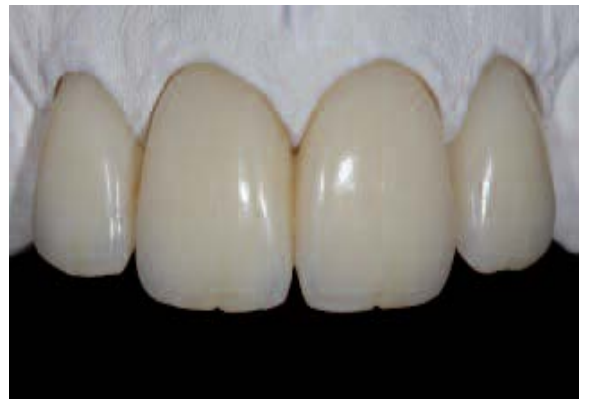

## Naprawa i uzupełnienie prowizoriów Telio Lab/Telio CAD

## **Naprawa uzupełnień Telio Lab/Telio CAD w laboratorium prote‐ tycznym**

Uzupełnienia wykonane z materiału Telio Lab i Telio CAD można naprawiać/uzupełniać materiałem Telio Lab.

W przypadku złamania uzupełnienia należy przestrzegać poniższych wskazówek:

- Złamane części uzupełnienia dokładnie zamocować i połączyć woskiem kleistym lub klejem
- Wykonać model i klucz silikonowy
- Zmatowić powierzchnię złamania przy pomocy obrotowego instrumentu diamentowego lub wy‐ piaskować Al2O3 (ziarnistość 100µm) pod ciśnieniem 2 bar.
- Zmatowioną powierzchnię posmarować płynem Telio Lab Cold lub Telio Activator i pozostawić na co najmniej 2 do maksymalnie 4 minut.
- Zaizolować model do naprawy i zanurzyć go w wodzie
- Dokładnie przymocować miejsce złamania do modelu przy pomocy przedlewu sylikonowego
- Wlać cienkopłynące tworzywo sztuczne Telio Lab
- Spolimeryzować pod ciśnieniem (kąpiel wodna 40‐50°C, 2‐6 bar, 15 minut)
- Opracować i wypolerować

W przypadku konieczności wykonania podścielenia lub uzupełnienia braków w uzupełnieniu należy postępować w taki sam sposób.

### **Uzupełnienie braków i podścielanie materiałem Telio Lab LC Base/Telio Add‐On Flow**

Podścielenia i uzupełnienia braków w uzupełnieniach Telio Lab i Telio CAD można wykonywać mate‐ riałami Telio Lab LC Base i Telio Add‐On Flow.

Należy przestrzegać poniższych wskazówek:

- Uzupełnienia Telio Lab/Telio CAD należy zmatowić w odpowiednim miejscu używając diamen‐ towych instrumentów obrotowych lub wypiaskować je Al2O3 (ziarnistość 100 µm) 2 bar
- Zmatowione powierzchnie pokryć płynem Telio Lab Cold lub Telio Activator i pozostawić na co najmniej 2 do maksymalnie 4 minut.
- Nałożyć i spolimeryzować światłem materiał SR Composiv
- Nałożyć i spolimeryzować światłem materiał Telio Lab LC Base i/lub Telio Add‐On Flow
- Opracować i wypolerować

**Do napraw podścieleń bezpośrednio w jamie ustnej pacjenta w gabinecie stomatologicznym prze‐ znaczone są następujące składniki systemu Telio:**

- Telio CS C&B
- Telio Add‐On Flow

## Osadzenie

## **Możliwości osadzenia**

Wszystkie uzupełnienia Telio osadzane są tymczasowo. Zalecamy stosowanie klasycznych tymczaso‐ wych cementów niezawierających eugenolu, które są przeznaczone do osadzania tymczasowego takie jak np. Telio CS Link.

W przypadku prowizoriów długoczasowych (> 4 tygodni użytkowania) konieczne są regularne wizyty kontrolne, aby w razie potrzeby uzupełnienie ponownie osadzić.

Zapobieganie przedwczesnym utratom retencji

Oprócz retencyjnego kształtu preparacji odpowiednie mocowanie uzupełnienia Telio CAD przy pomo‐ cy cementu tymczasowego (np. Telio CS Link) jest uzależnione od dopasowania uzupełnienia. To z kolei jest uzależnione od systemu CAD/CAM.

## **Przygotowanie do osadzenia**

**Telio Lab** Podparte na metalu – bez metalu

## **Telio CAD**

Wewnętrzne powierzchnie uzupełnienia wypiaskować (Al<sub>2</sub>O<sub>3</sub> ziarnistość 100 µm, 1-2 bar) lub zmatowić wiertłem diamentowym o grubym nasypie.

Następnie uzupełnienie osadzić używając tymczasowego cementu niezawierającego eugenolu (np. Telio CS Link).

## Pytania i odpowiedzi

#### **Jakie są cechy charakterystyczne materiału Telio Lab?**

- Telio Lab jest dopasowany kolorystycznie i mate‐ riałowo do Telio CAD i Telio CS
- Telio Lab jest przeznaczony wyłącznie do pracy metodą na zimno
- Telio Lab może być używany w technice wtry‐ skowej (zmieniona płynna faza)

#### **Czy komponenty Telio Lab są kompatybilne z in‐ nymi komponentami tworzywa PMMA?** Nie.

Parametry poszczególnych komponentów w przy‐ padku Telio Lab zostały tak dobrane, że pozwalają one na uzyskanie idealnych właściwości w zakresie obróbki, koloru i materiału. Zastosowanie innych tworzyw sztucznych PMMA powoduje zmianę wła‐ ściwości obróbki oraz brak optymalnych właściwości w zakresie koloru i materiału.

## **Czy materiał Telio Lab można stosować jako mate‐ riał licujący dla długoczasowych prowizoriów z podparciem na strukturze metalowej?**

Tak, jednak należy przestrzegać następujących zale‐ ceń:

- Struktura metalowa musi mieć pomniejszony kształt anatomiczny, niezbędne są także retencje mechaniczne.
- Powierzchnię metalu należy wypiaskować Al2O3 o ziarnistości 100 µm pod ciśnieniem 2‐4 bar, na‐ stępnie resztki piasku na strukturze należy usunąć poprzez opukiwanie, a nie przy pomocy wy‐ twornicy pary lub sprężonego powietrza.
- Następnie natychmiast nałożyć SR Link. Materiał ten należy nakładać czystym pędzelkiem jedno‐ razowym i pozostawić go na 3 minuty.
- Opaker Telio Lab zmieszać z płynem do opakera Telio Lab do uzyskania płynnej konsystencji, a następnie przykryć i pozostawić na około 2‐3 mi‐ nut do napęcznienia. Pokryć dokładnie opake‐ rem strukturę lub elementy szkieletu.
- Przy pomocy odpowiedniego instrumentu sprawdzić twardość opakera, a następnie przejść do kolejnych etapów pracy.

- Minimalna grubość warstwy Telio Lab wynosi najczęściej 1,5 mm!

## **Czy materiał Telio Lab można stosować bezpośred‐ nio w jamie ustnej pacjenta?**

Używanie niespolimeryzowanego materiału w jamie ustnej pacjenta nie jest wskazane.

### **Czy materiał Telio Lab można charakteryzować farbami utwardzalnymi światłem?**

Tak, ale tylko wtedy, gdy na koniec zostaną one jeszcze pokryte.

Jeżeli farby znajdują się na powierzchni wówczas podczas polerowania zostaną one zniesione. Po‐ wierzchnię należy wypiaskować Al<sub>2</sub>O<sub>3</sub> o ziarnistości 100 µm pod cieśnieniem 2 bar, a następnie ją oczy‐ ścić. Nałożyć na uzupełnienie płyn Telio Lab Cold przy pomocy pędzelka i pozostawić na co najmniej 2 minuty do maksymalnie 4 minut.

Na tak przygotowaną powierzchnię należy teraz nałożyć SR Composiv. Grubość warstwy powinna wynosić od 0,2 do maksymalnie 0,5 mm. Czas pracy wynosi 3 minuty. Na koniec należy całość spolime‐ ryzować światłem w urządzeniu Spectramat przez 4 minuty lub Lumamat 100 przez 11 minut. (P2). W przypadku urządzeń innych producentów należy przestrzegać zaleceń znajdujących się w instrukcjach obsługi.

### **Czy Telio Lab i Telio CAD można pokrywać lub in‐ dywidualnie charakteryzować światłoutwardzal‐ nymi masami?**

- Telio Lab i Telio CAD można pokrywać światłou‐ twardzalnymi materiałami licującymi. Masy Telio Lab LC Transpa w połączeniu z SR Composiv jako środek łączący stosowany między warstwę two‐ rzywa sztucznego PMMA a kompozyt licujący nadają się do indywidualnej charakteryzacji czę‐ ści siecznej w przypadku uzupełnień w odcinku przednim.
- Przeciwwskazaniem jest licowanie powierzchni zgryzowych zębów trzonowych. Grubość war‐ stwy nie powinna przekroczyć 1,5 mm.

## **Jakie uzupełnienia protetyczne można wykony‐ wać z materiału Telio Lab?**

- Czasowe
- Korony i mosty (bez metalu/podparte meta‐ lem)
- Stałe
- Uzupełnianie zębów konfekcjonowanych w uzupełnieniach ruchomych

## **Czy Telio Lab Transpa Incisal można używać do indywidualizacji obszaru siecznego uzupełnień Telio CAD?**

Tak, jednak należy przestrzegać poniższych zale‐ ceń

- Oszlifowane powierzchnie wypiaskować Al2O3o ziarnistości 100 µm pod ciśnieniem 2 bar i oczyścić. Następnie nałożyć przy pomocy pędzelka płyn Telio Lab Cold i pozostawić na 2 do maksymalnie 4 minut zanim nałożona zo‐ stanie warstwa sieczna Telio Lab
- Masy brzegu siecznego Telio Lab można nakła‐ dać przy pomocy klucza sylikonowego lub war‐ stwami.
- Całkowita grubość warstwy uzupełnienia nie powinna być mniejsza niż 1,5 mm.

#### - **Czy zawsze trzeba stosować żel SR?**

Stosowany jest w celu nadania materiałowi odpo‐ wiedniej twardości.

W przypadku indywidualizacji Telio Lab LC Transpa i Telio Lab LC Base należy zawsze używać żelu SR ponieważ w przeciwnym razie warstwa inhibicyjna jest zbyt gruba i może być przyczyną niepowodze‐ nia klinicznego

## Dane dotyczące czasu polimeryzacji

**Telio Lab LC Transpa Incisal/Telio Lab LC Base Telio Stains/Telio Add‐On Flow/SR Composiv**

Polimeryzacja wstępna jest przeznaczona tylko do utrwalenia poszczególnych komponentów Telio utwar‐ dzanych światłem, aby móc nałożyć kolejną warstwą materiału. W każdym przypadku należy przeprowadzić ostateczną polimeryzację uzupełnienia.

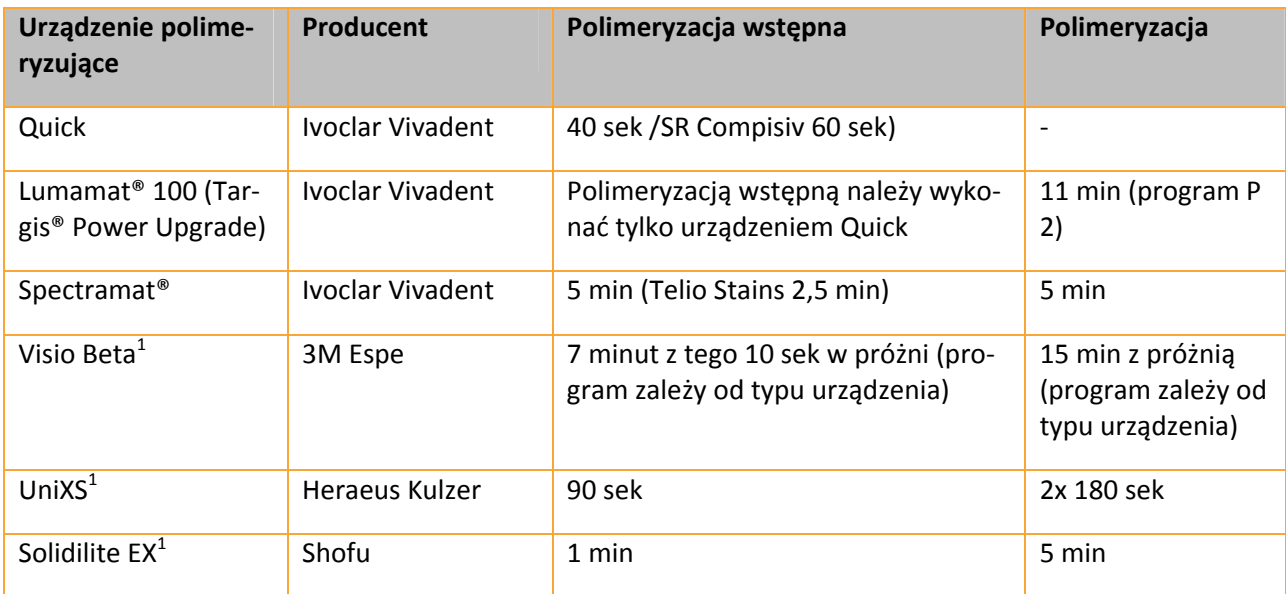

<sup>1</sup> Znaki towarowe niezastrzeżone przez firmę Ivoclar Vivadent SA, Liechtenstein

## Tabela połączeń

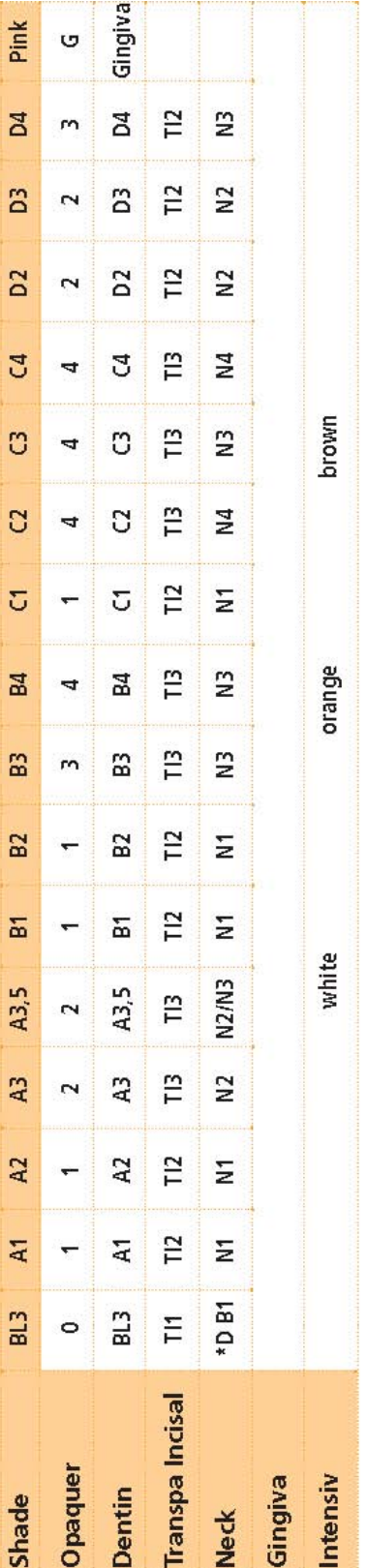

\* Use Dentin B1 as neck

## IvoclarVivadent na Świecie

#### **IvoclarVivadentAG**

Bendererstrasse2 9494Schaan/Liechtenstein Liechtenstein Tel.+4232353535 Fax+4232353360 www.ivoclarvivadent.com

#### **IvoclarVivadentPty.Ltd.** 15OverseasDrive

P.O. Box367 NoblePark,Vic.3174 Australia Tel.+613,979,59599 Fax+613,979,59645 www.ivoclarvivadent.com.au

#### **IvoclarVivadentGmbH**

Bremschlstr.16 Postfach223 6706 Bürs Austria Tel.+43555262449 Fax+43555267515 www.jvoclarvivadent.com

#### **IvoclarVivadentdoBrasil Ltda.**

RuaGeraldoFlausinoGomes, 78 6.ºandarCjs.61/62 Bairro:BrooklinNovo CEP:04575060SãoPauloSP Brazil Tel.+551134660800 Fax+551134660840 www.ivoclarvivadent.com.br

#### **IvoclarVivadentInc.**

2785SkymarkAvenue,Unit1 Mississauga OntarioL4W4Y3 Canada Tel.+1,905,2385700 Fax+1,905,2385711 www.ivoclarvivadent.us

#### **IvoclarVivadent MarkengLtd.**

Rm603KuenYang InternationalBusinessPlaza No.798ZhaoJiaBangRoad Shanghai200030 China Tel.+862154560776 Fax+862164451561 www.jvoclarvivadent.com

## **IvoclarVivadent**

**MarketingLtd.** Calle134No.7B83,Of.520 Bogotá Colombia Tel.+571,6273399 Fax+571,6331663 www.ivoclarvivadent.com

#### **IvoclarVivadentSAS**

B.P. 118 F74410SaintJorioz France Tel.+33450886400 Fax+33,450689152 www.ivoclarvivadent.fr

#### **IvoclarVivadentGmbH**

Dr.AdolfSchneiderStr.2 73479Ellwangen,Jagst Germany Tel. Fax+49(0)7961/6326 www.ivoclarvivadent.de

#### **IvoclarVivadentMarketing‐**

**Ltd.(LiaisonOffice)** 503/504RahejaPlaza 15BShahIndustrialEstate VeeraDesaiRoad, Andheri(West) Mumbai,400053 India Tel.+91(22)26730302 Fax+91(22)26730301 www.ivoclarvivadent.com

## **IvoclarVivadents.r.l.&C.**

**s.a.s**  ViaGustavFlora,32 39025Naturno(BZ) Italy Tel.+390473670111 Fax+390473667780 www.ivoclarvivadent.it

#### **IvoclarVivadentK.K.**

128244FHongo Bunkyoku Tokyo1130033 Japan Tel.+81369033535 Fax+81358443657 www.ivoclarvivadent.jp

#### **IvoclarVivadentS.A.deC.V.**

Av.MazatlánNo.61,Piso2 Col.Condesa 06170México,D.F. Mexico Tel.+52(55)50621000 Fax+52(55)50621029 www.ivoclarvivadent.com.mx

#### **IvoclarVivadentLtd.**

12OmegaSt,Albany POBox5243WellesleySt Auckland,NewZealand Tel.+649,9149999 Fax+649,8149990 www.ivoclarvivadent.co.nz

#### **IvoclarVivadent**

**PolskaSp.z.o.o.** ul.JanaPawlaII78 PL00175Warszawa Poland Tel.+4822,6355496 Fax+4822,6355469 www.ivoclarvivadent.pl

#### **IvoclarVivadent**

**MarketingLtd.** DerbenevskajaNabereshnaya 11,Geb.W 115114Moscow Russia Tel.+7,495,9136619 Fax+7,495,9136615 www.ivoclarvivadent.ru

#### **IvoclarVivadent**

**MarketingLtd.** 171ChinSweeRoad #0201SanCentre Singapore169877 Tel.+6565356775 Fax+6565354991 www.ivoclarvivadent.com

#### **IvoclarVivadentS.L.U.**

c/EmilioMuñozNº15 Entradac/Albarracin E28037Madrid Spain Tel.+34913757820 Fax+34913757838 www.jvoclarvivadent.es

#### **IvoclarVivadentAB**

Dalvägen14 S16956Solna Sweden Tel.+46(0)8,51493,930 Fax+46(0)8,51493,940 www.jvoclarvivadent.se

#### **IvoclarVivadentLiaisonOffice**

AhiEvranCaddesiNo1 PolarisIsMerkeziKat:7 80670Maslak Istanbul TurkeyTel.+902123460404 Fax+902123460424 www.ivoclarvivadent.com

#### **IvoclarVivadentLimited**

Ground Floor Compass Building Feldspar Close Warrens Business Park Enderby LeicesterLE194SE UnitedKingdom Tel.+44,116,2847880 Fax+44,116,2847881 www.ivoclarvivadent.com

#### **IvoclarVivadent,Inc.**

175 Pineview Drive Amherst,N.Y.14228 USA Tel. Fax+17166912285 www.ivoclarvivadent.us

#### **Dateinformationprepared:02/2010 Rev.0**

Caution: US Federal Law restricts the sale o fthis device by or on the order of a licensed dentist.

cation. The user is responsible for testing the products for their suitability and use for any<br>purpose not explicitly stated in the Instructions. These regulations also apply If the mate-<br>rials are mixed or used in conjunc These materials have been developed solely for use in dentistry. Processing should be<br>carried out strictly according to the Instructions for Use. Liability cannot be accepted for<br>damages resulting from failure to observe t

Printed in Liechtenstein ©Ivoclar Vivadent AG, Schaan/Liechtenstein 633289/0210/e/BVD

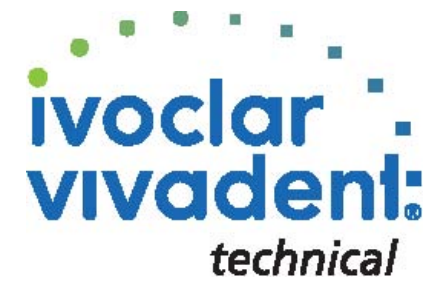